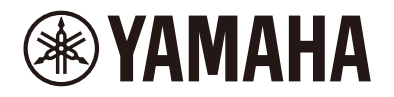

Clavinova.

# **CLP-885 CLP-875 CLP-845 CLP-835 CLP-895GP CLP-865GP Referencevejledning**

Denne vejledning er et supplement til Brugervejledningen og indeholder forklaringer af funktionerne i Menu-displayet. Sørg for at læse Brugervejledningen først for at forstå den grundlæggende betjening, før du læser denne Referencevejledning.

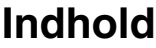

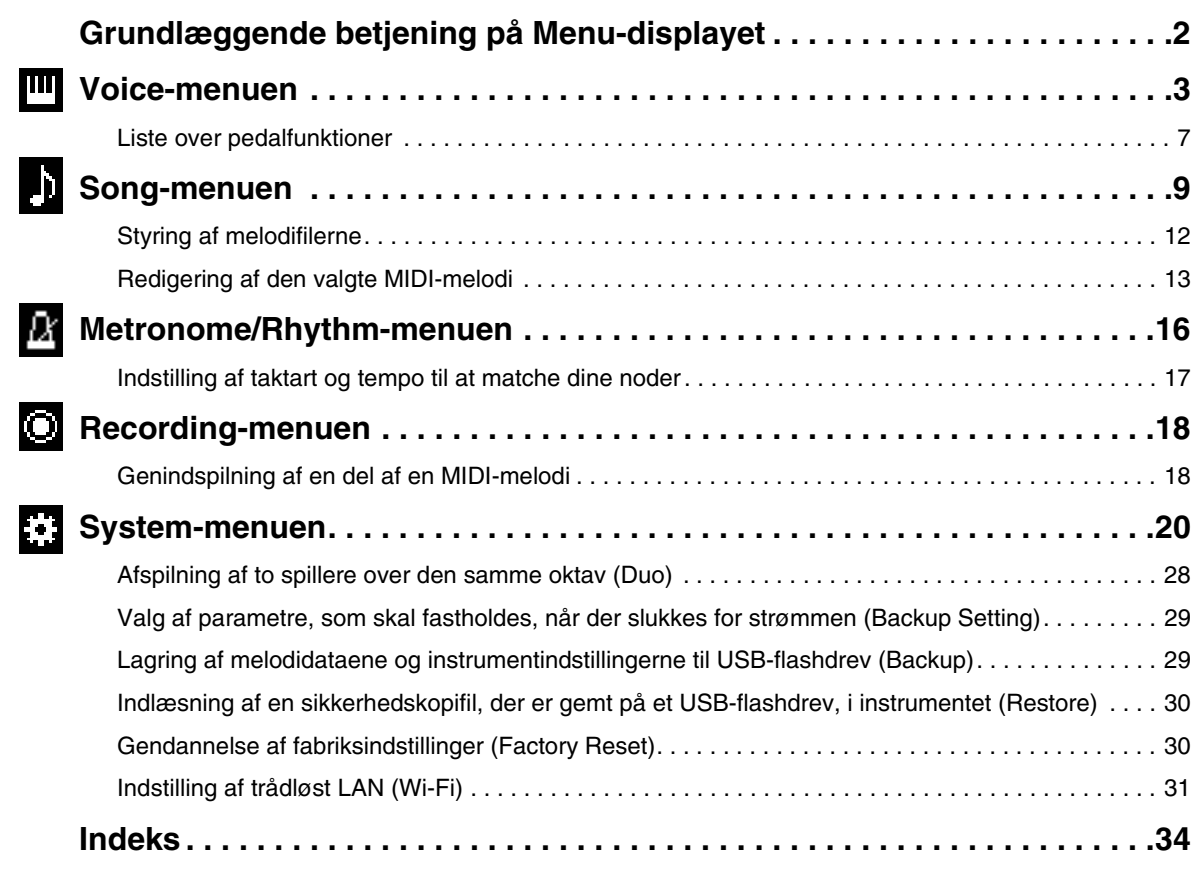

• De illustrationer og LCD-skærmbilleder, der er vist i denne vejledning, er udelukkende beregnet til instruktion.

- Wi-Fi er et registreret varemærke tilhørende Wi-Fi Alliance®.
- **Bluetooth**® ordmærket og logoerne er registrerede varemærker, der ejes af Bluetooth SIG, Inc., og enhver brug af sådanne mærker af Yamaha Corporation sker under en licens.

# **83 Bluetooth**

<sup>•</sup> Navne på virksomheder og produkter i denne brugervejledning er varemærker eller registrerede varemærker tilhørende de respektive virksomheder.

# <span id="page-1-0"></span>**Grundlæggende betjening på Menu-displayet**

Hvis du trykker på [MENU]-knappen, vises Menu-displayet. Menu-displayet indeholder fem menuer og gør det muligt at foretage indstillinger i forbindelse med Voice (Lyd), Song (Melodi), Metronome/Rhythm (Metronom/rytme), Recording (Indspilning) og System (generelle indstillinger for instrumentet). I dette afsnit forklares de grundlæggende handlinger i Menu-displayet. For det følgende skal du foretage yderligere indstillinger, før du åbner Menu-displayet.

### **• Når du ønsker at redigere lydrelaterede parametre:**

Vælg en lyd. Hvis du ønsker at redigere lyde i dobbelt/split/firhændig i samme oktav, skal du aktivere den ønskede funktion.

**• Når du ønsker at redigere melodirelaterede parametre:** Vælg en melodi.

### **1. Tryk på [MENU]-knappen flere gange for at vælge den ønskede menu.**

Du skifter mellem menuerne ved at trykke gentagne gange på knappen. Menunavnet øverst på displayet og ikonet til venstre angiver den valgte menu.

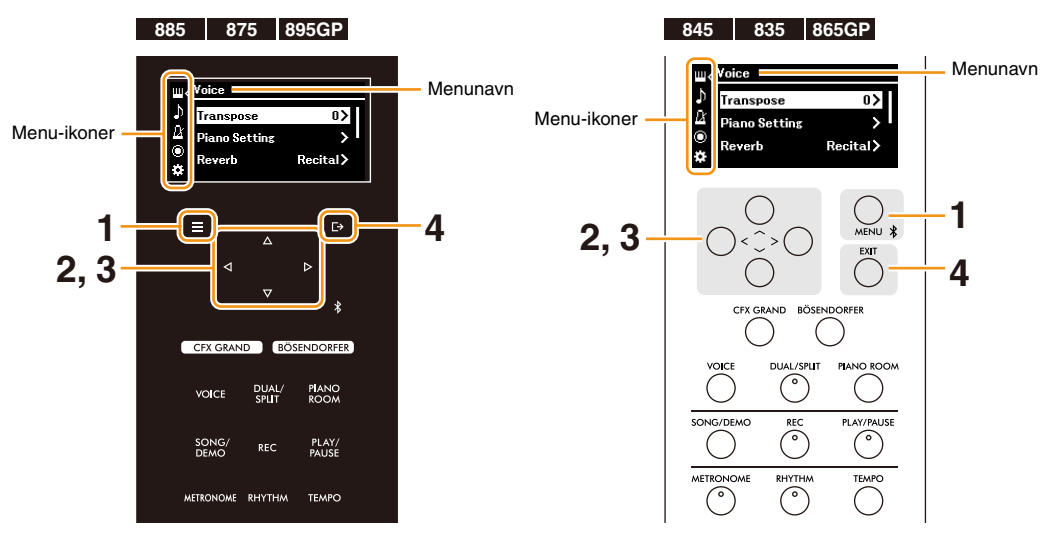

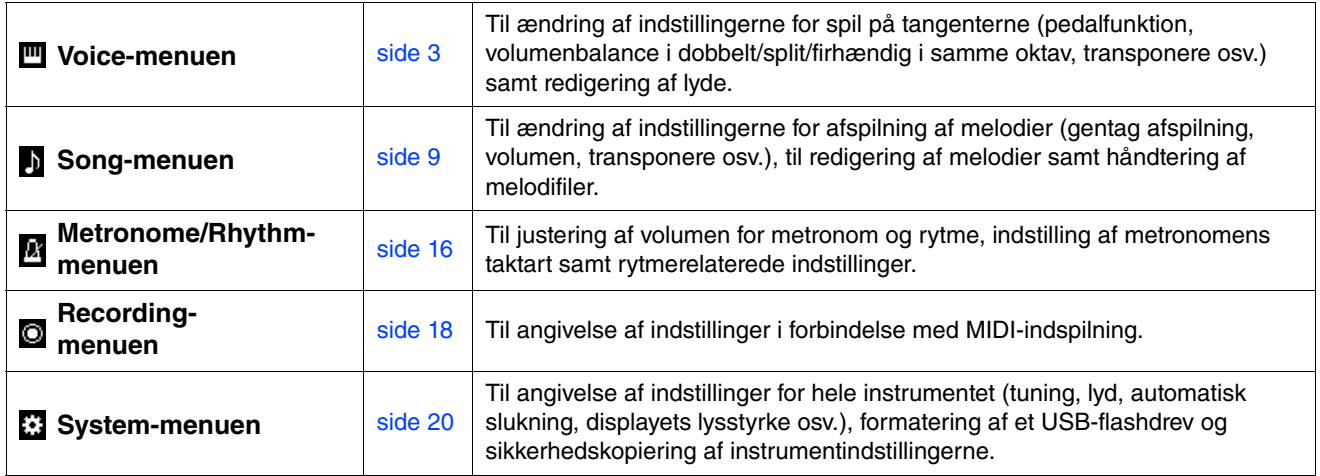

## **2.** Brug  $\lceil \Lambda \rceil / \lceil \sqrt{1} \rceil \leq \lceil \Lambda \rceil$ -knapperne til at vælge den ønskede parameter.

## **3. Brug [** $\le$ ]/[ $\ge$ ]-knapperne til at ændre indstillingen eller udføre handlingen.

For at nulstille det valgte element til standardværdien på CLP-885, CLP-875 og CLP-895GP skal du trykke på og holde [MENU]-knappen nede, indtil værdien er nulstillet. På CLP-845, CLP-835 og CLP-865GP skal du trykke på knapperne [<] og [>] samtidigt.

## **4. Tryk på [EXIT]-knappen for at lukke Menu-displayet.**

### <span id="page-2-1"></span><span id="page-2-0"></span>**Voice-menuen**  $\mathbf{m}$  .

Med Voice-menuen (Lyd) kan du redigere eller indstille forskellige parametre relateret til spillet på tangenterne, f.eks. lydparametre. Når du spiller på klaviaturet og lytter til lyden, kan du ændre parameterværdier én efter én for at finde din ønskede lyd. Når du indstiller lyde i Dual, Split eller Duo (hhv. Dobbelt, Split eller Firhændig i samme oktav), skal du sørge for at slå Dual, Split eller Duo til, før du åbner Voice-menuen (Lyd).

### **Betjening:**

<span id="page-2-5"></span><span id="page-2-4"></span><span id="page-2-3"></span><span id="page-2-2"></span>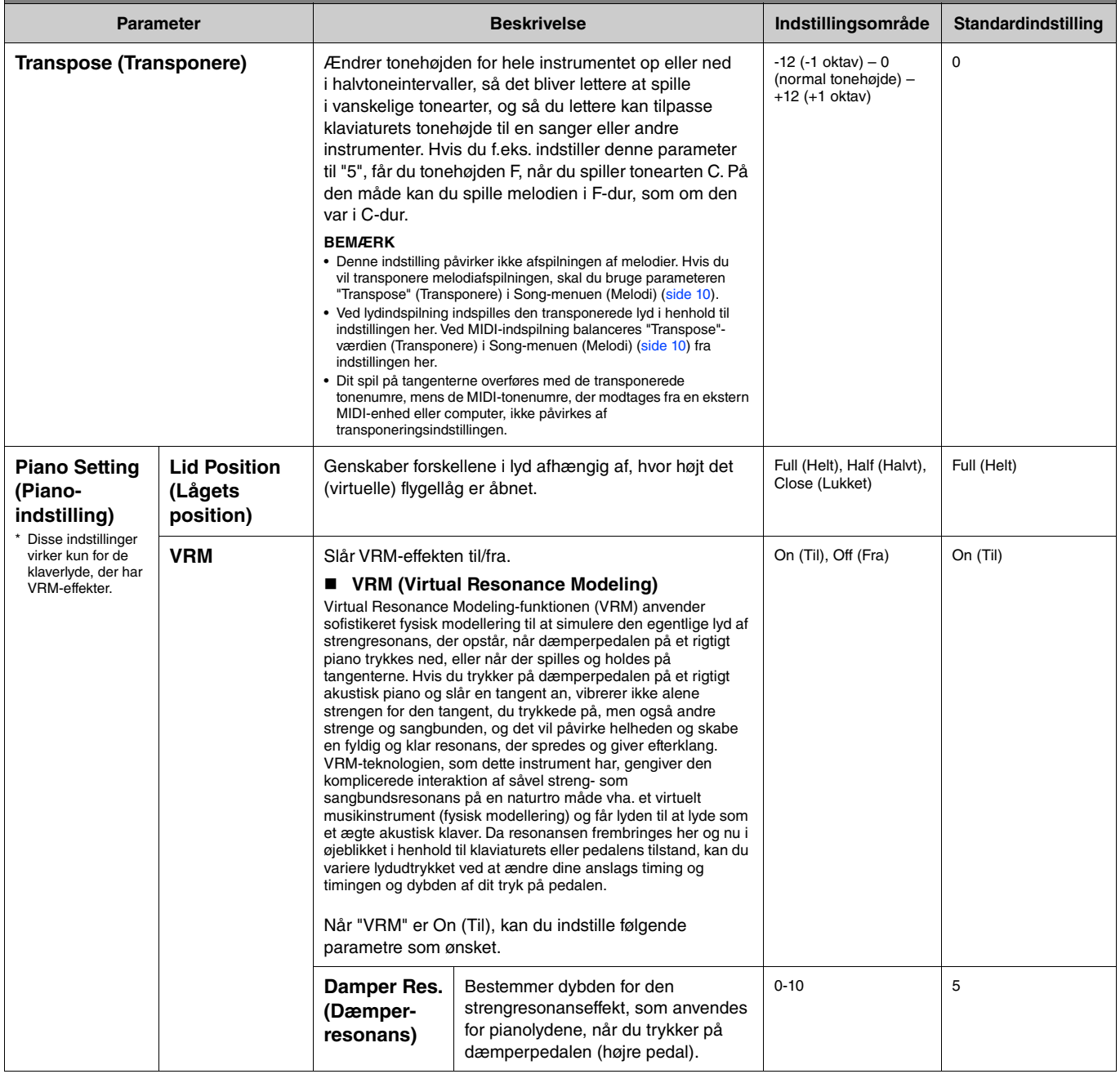

<span id="page-3-4"></span><span id="page-3-3"></span><span id="page-3-2"></span><span id="page-3-1"></span><span id="page-3-0"></span>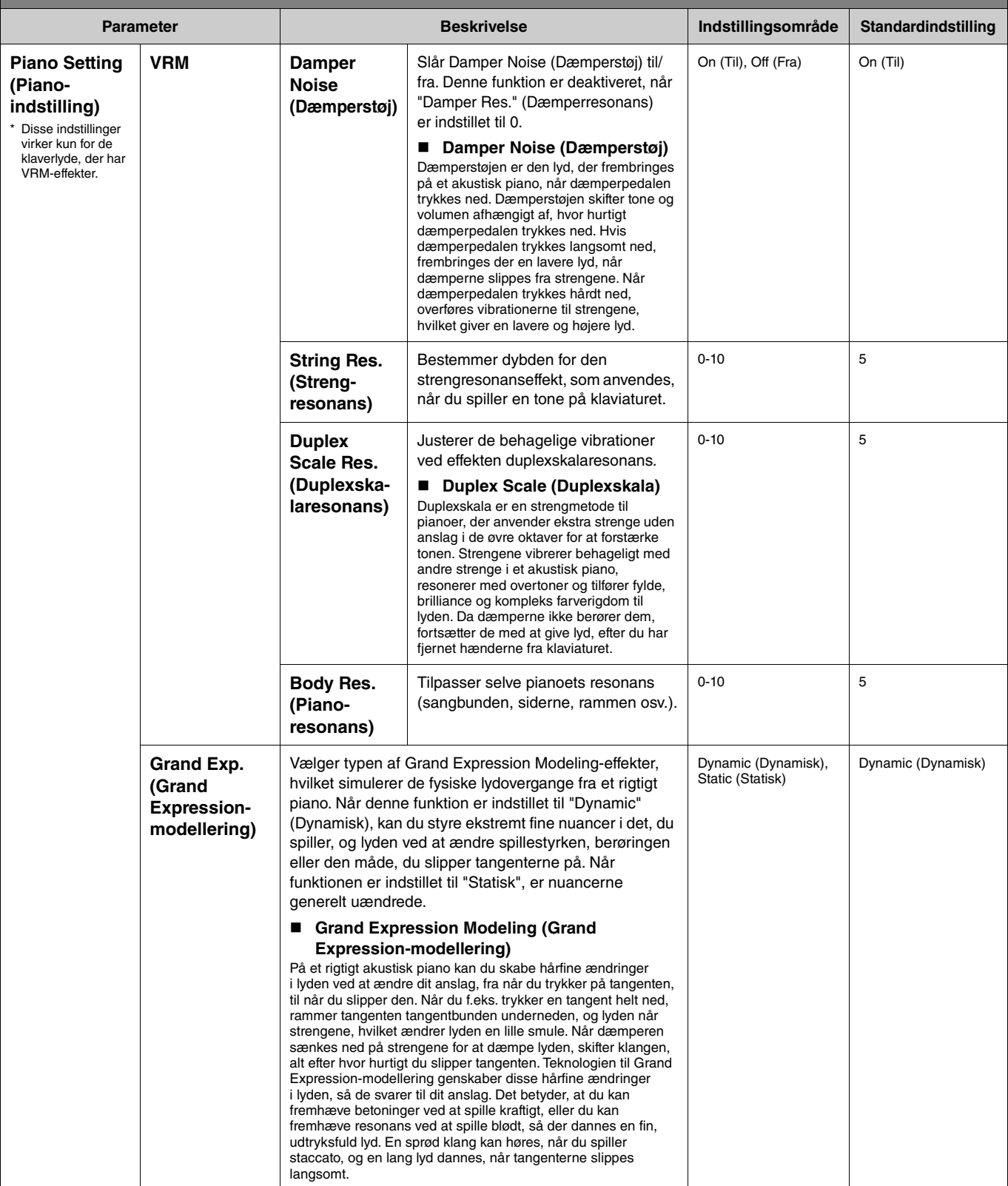

<span id="page-4-4"></span><span id="page-4-3"></span><span id="page-4-2"></span><span id="page-4-1"></span><span id="page-4-0"></span>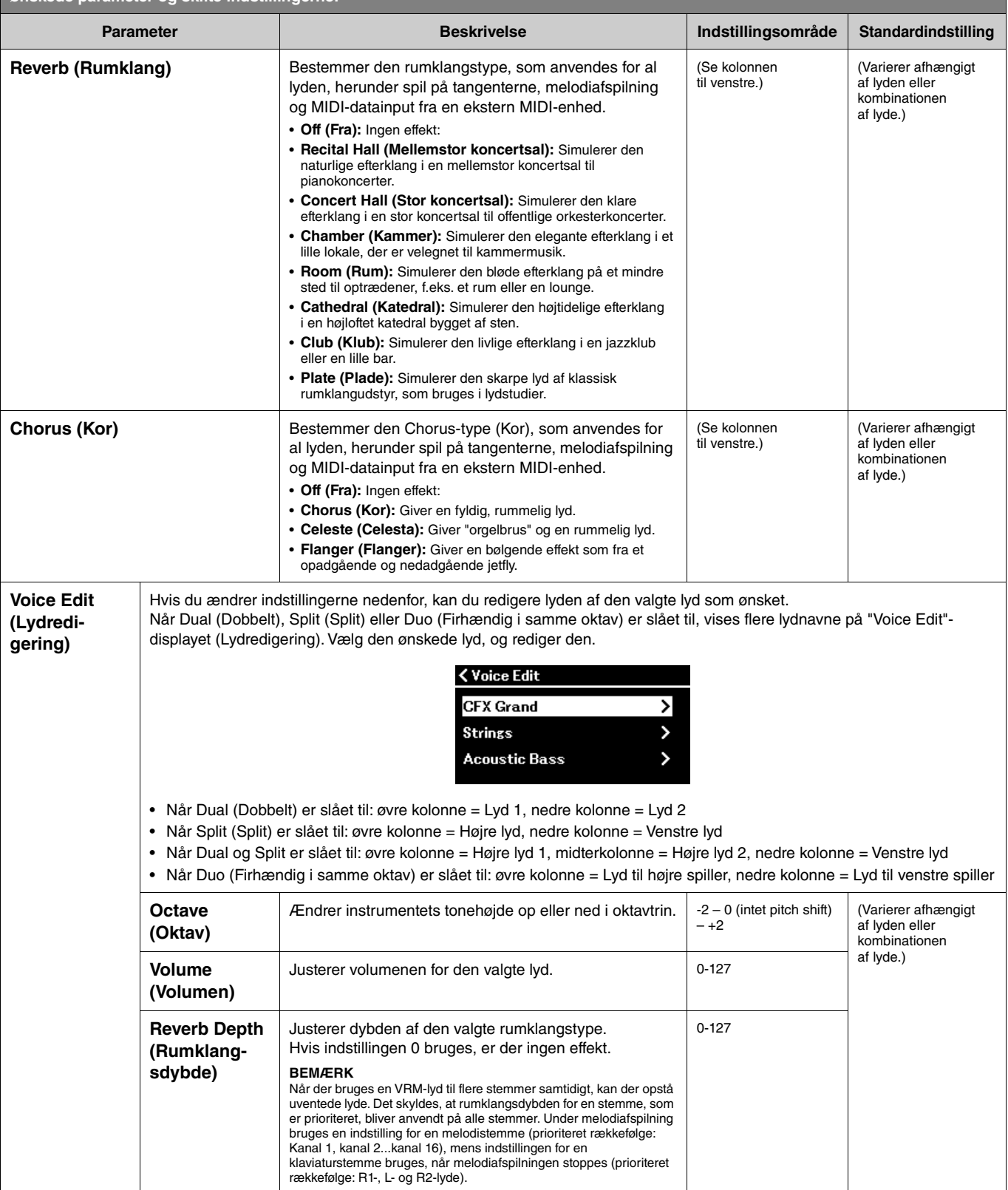

<span id="page-5-3"></span><span id="page-5-2"></span><span id="page-5-1"></span><span id="page-5-0"></span>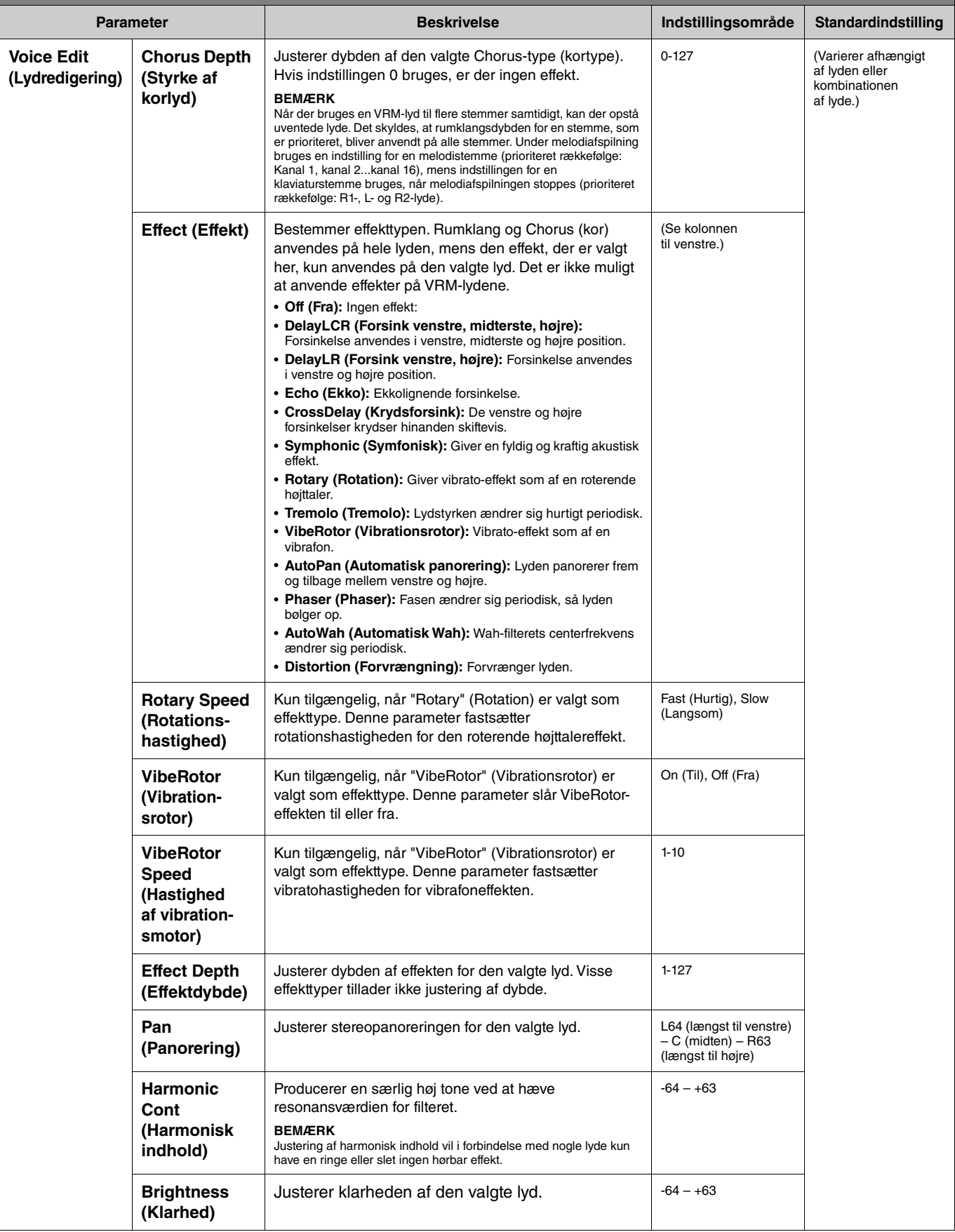

**Tryk på [MENU]-knappen flere gange for at vælge Voice-menuen (Lyd), og brug derefter [**u**]/[**d**]/[**l**]/[**r**]-knapperne til at vælge den ønskede parameter og skifte indstillingerne.**

<span id="page-6-6"></span><span id="page-6-3"></span>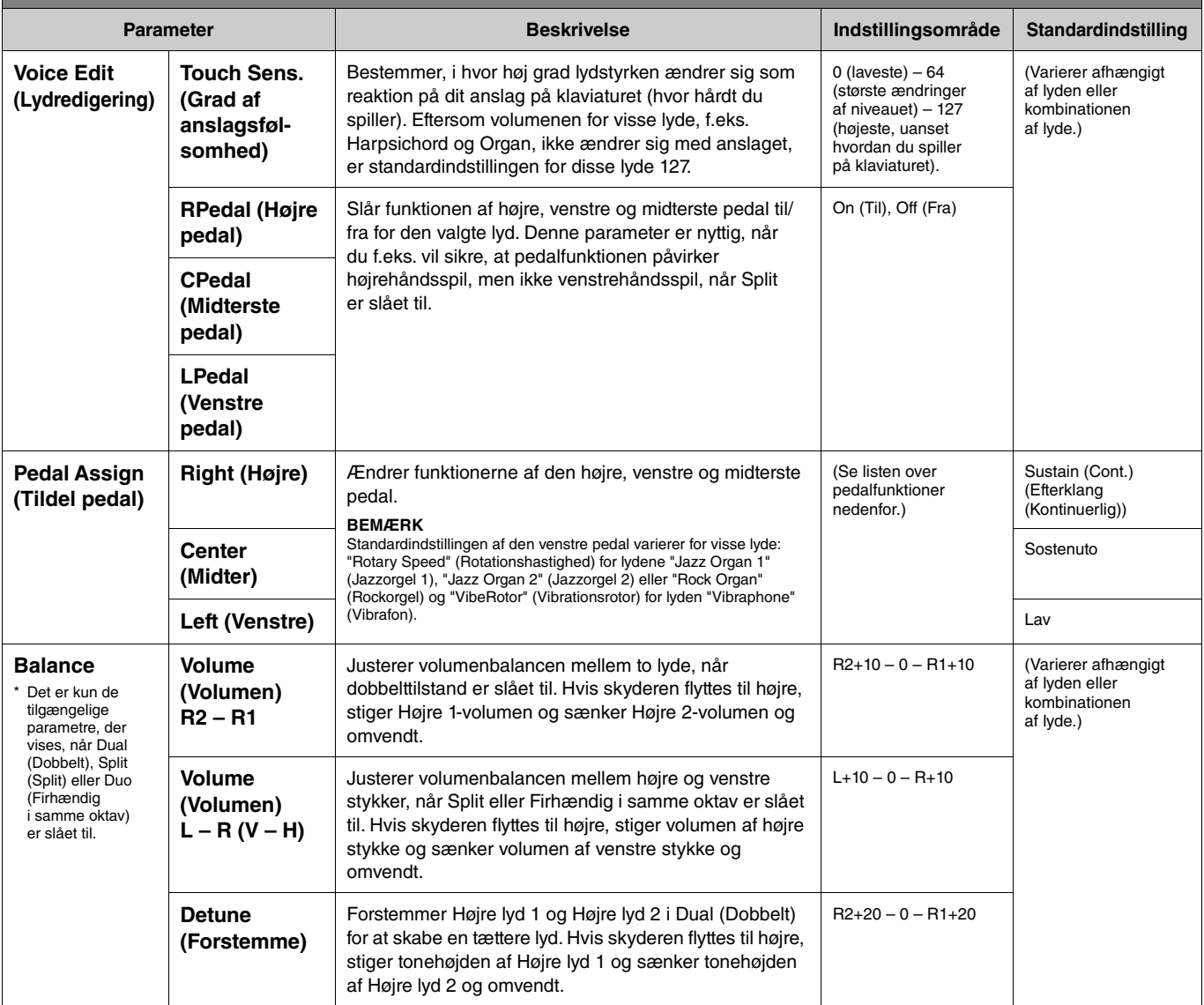

## <span id="page-6-5"></span><span id="page-6-4"></span><span id="page-6-0"></span>**Liste over pedalfunktioner**

Dette er en liste over de funktioner, der kan tildeles den venstre, højre og midterste pedal fra "Pedal Assign" (Tildel pedal) i lydmenuen. De funktioner, der kan tildeles, varierer afhængigt af pedalen.

<span id="page-6-2"></span><span id="page-6-1"></span>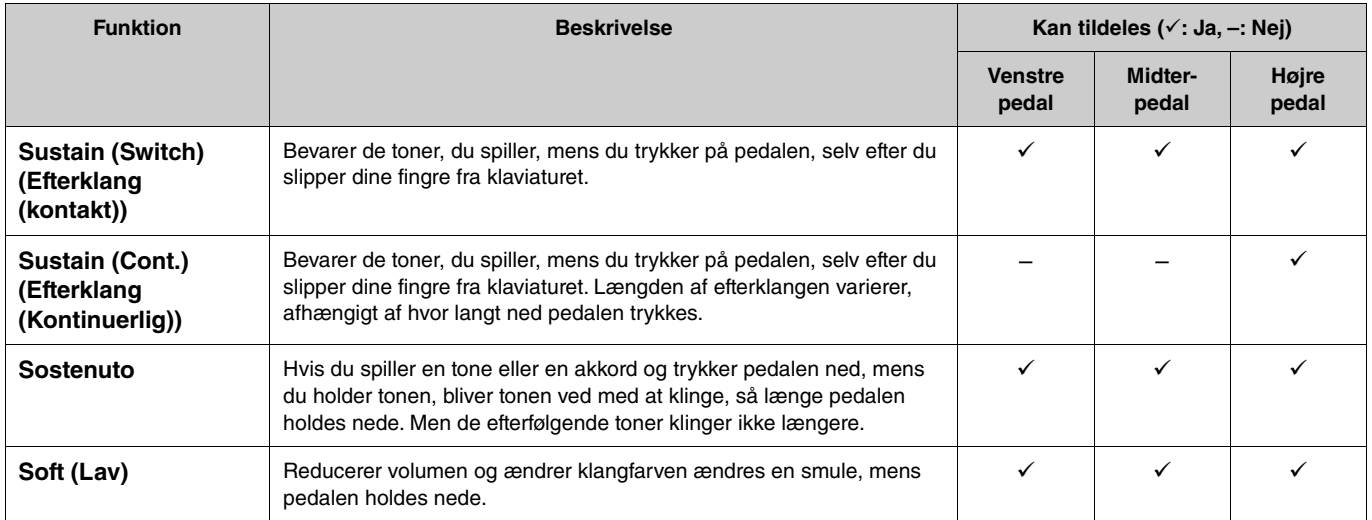

<span id="page-7-0"></span>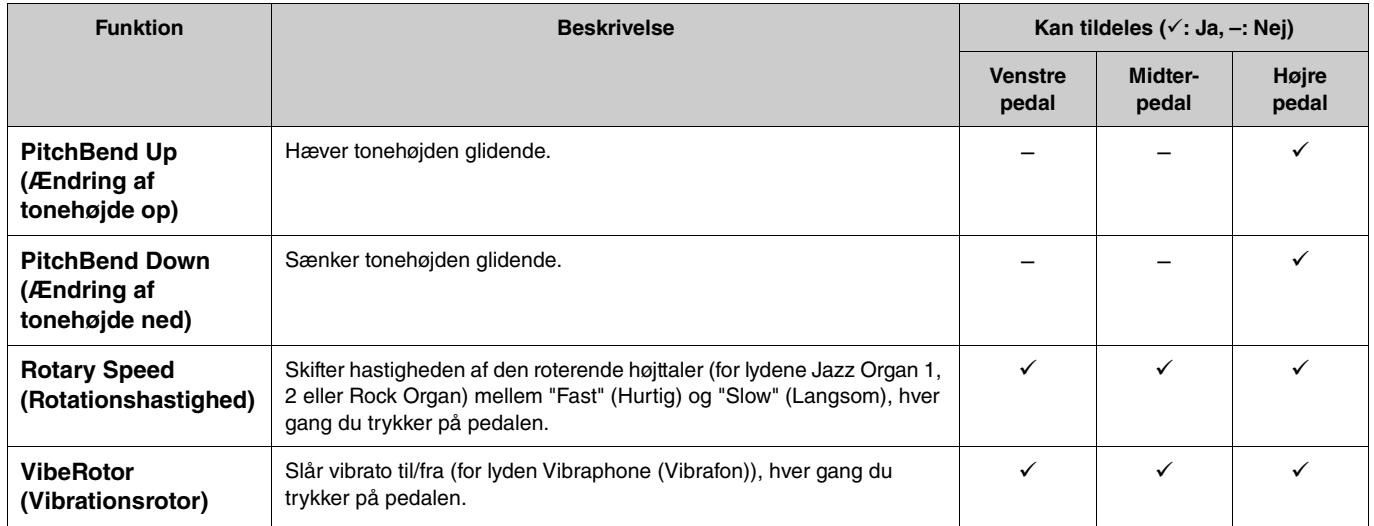

### **BEMÆRK**

• For visse lyde, f.eks. strenge og orgel, kan lyden bevares kontinuerligt, når der trykkes på pedalen (som er tildelt dæmper-/sostenutofunktionen).

• Hvis [PLAY/PAUSE]-funktionen er tildelt en pedal via "Pedal" > "Play/Pause" (Pedal > Afspil/pause) i System-menuen ([side](#page-21-0) 22), deaktiveres den tilsvarende pedals funktion, som er tildelt her.

<span id="page-8-1"></span><span id="page-8-0"></span>Med Song-menuen (Melodi) kan du indstille forskellige parametre for melodiafspilning og redigere melodidata. Vælg en ønsket melodi, inden du begynder handlingen.

De tilgængelige parametre varierer mellem MIDI-melodier og lydmelodier. Følgende parametre, som er angivet med "(Audio)", kan kun indstilles, når der er valgt en lydmelodi, og parametre med "(MIDI)" kan kun indstilles, når der er valgt en MIDI-melodi. "Edit"-parametre kan ikke indstilles for forprogrammerede melodier og lyddemomelodier.

### **OBS!**

**"Execute" (Udfør) er en funktion, der redigerer eller ændrer de aktuelle melodidata. Bemærk, at de oprindelige data erstattes af nye data, når der trykkes på [**r**]-knappen.** 

### **Betjening:**

<span id="page-8-4"></span><span id="page-8-3"></span><span id="page-8-2"></span>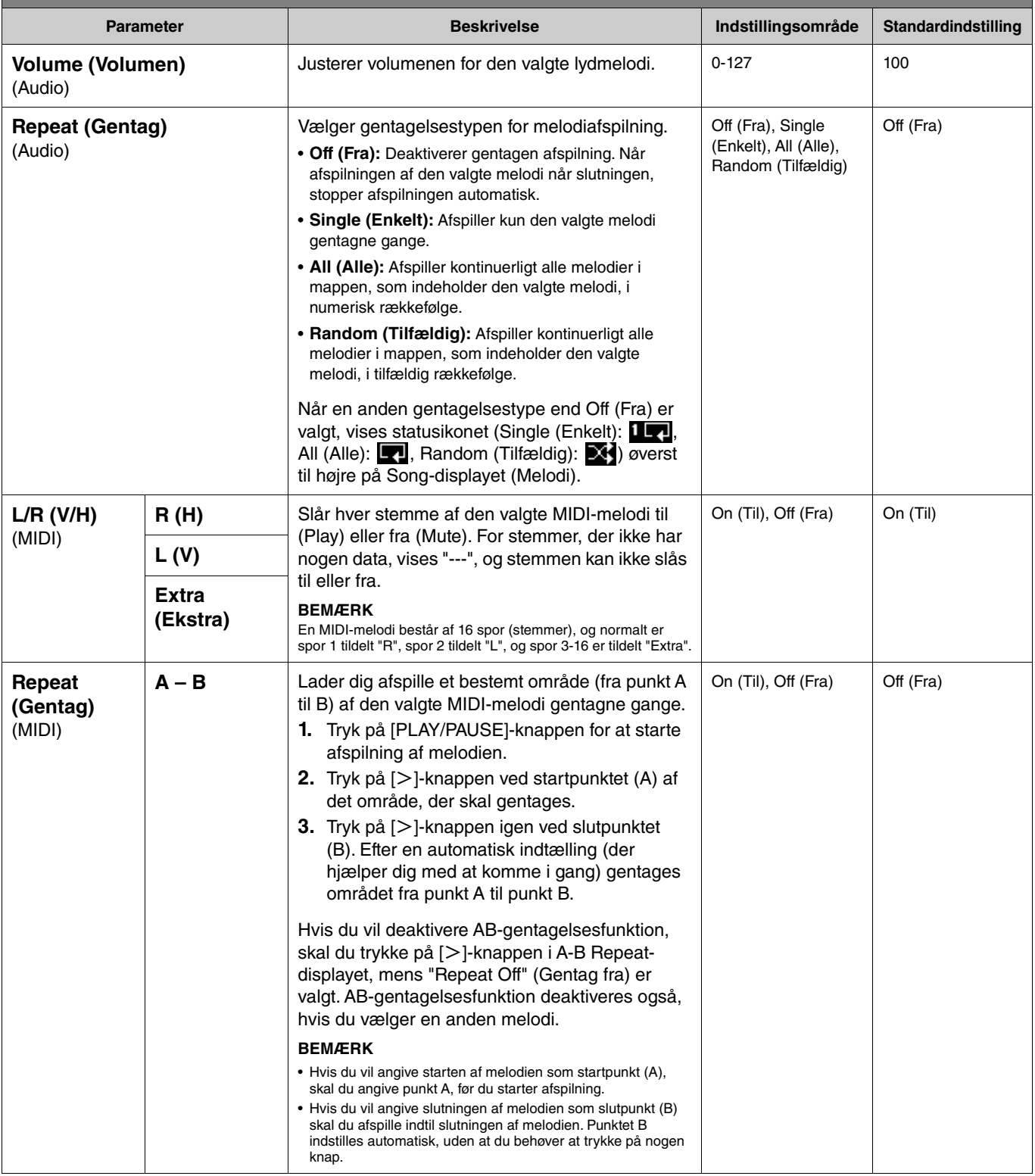

<span id="page-9-2"></span><span id="page-9-1"></span><span id="page-9-0"></span>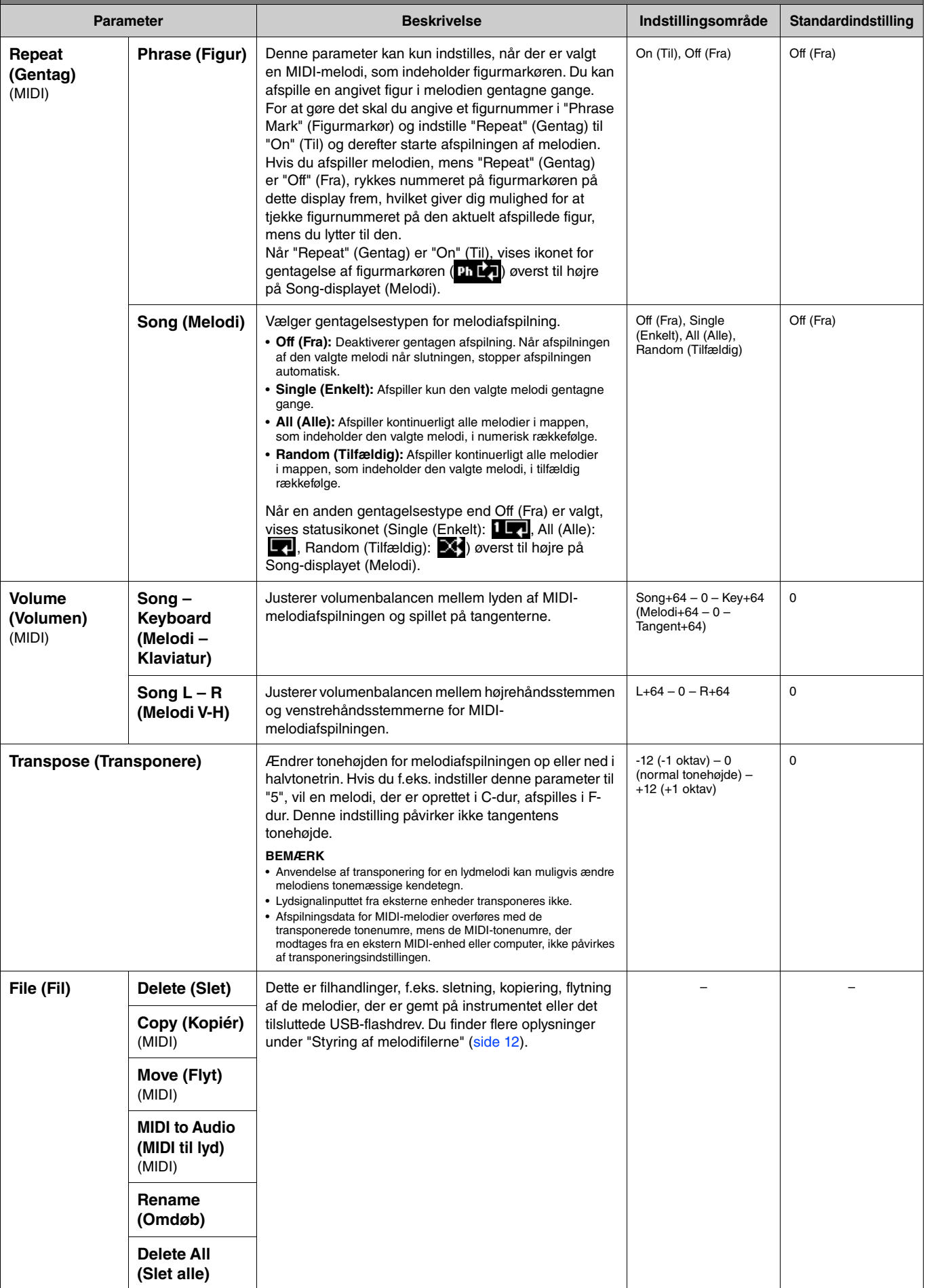

<span id="page-10-4"></span><span id="page-10-3"></span><span id="page-10-2"></span><span id="page-10-1"></span><span id="page-10-0"></span>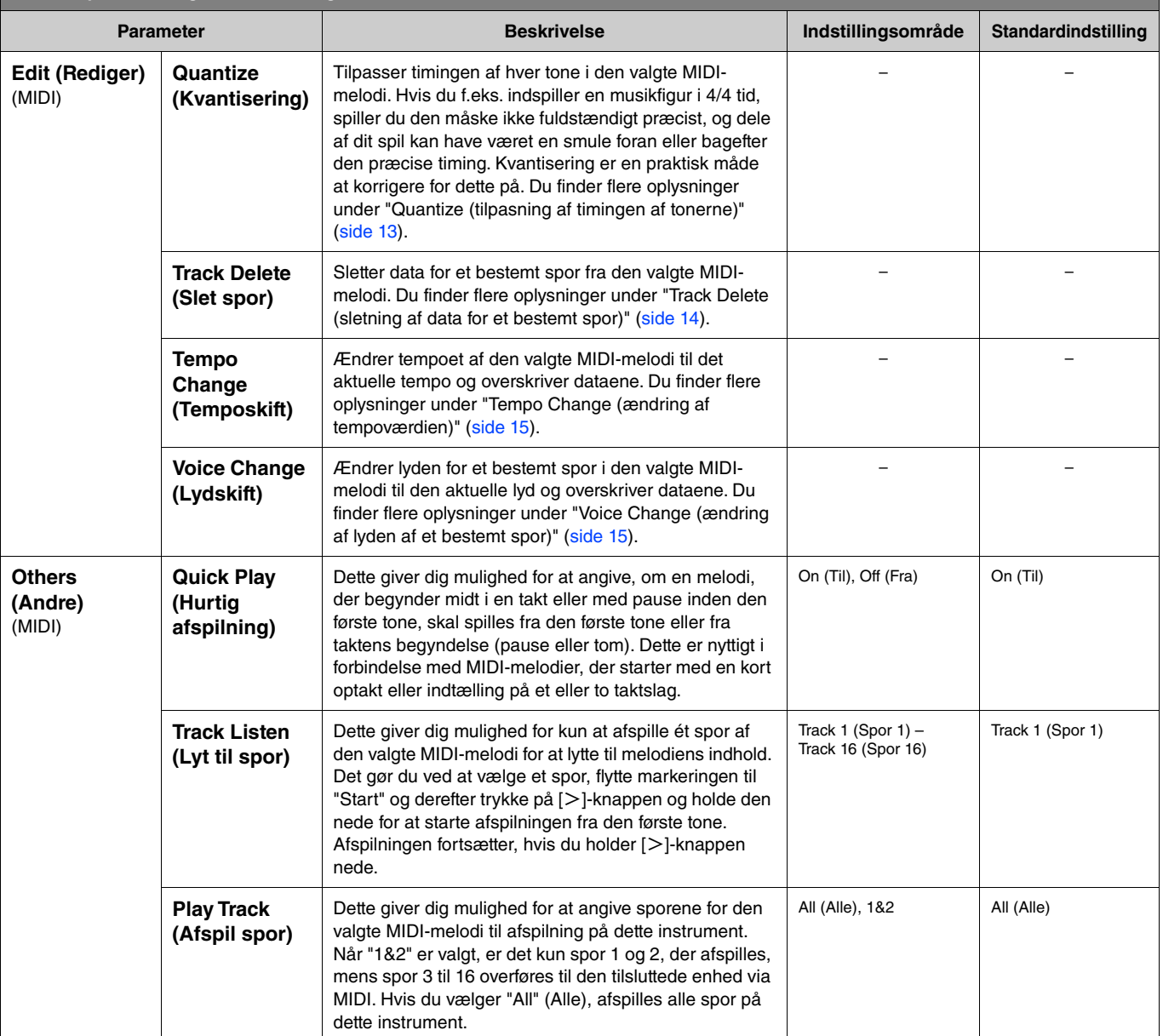

# <span id="page-11-2"></span><span id="page-11-0"></span>**Styring af melodifilerne**

<span id="page-11-6"></span>Med "File"-parametrene (Fil) i Song-menuen (Melodi) kan du slette en unødvendig melodi, kopiere den indspillede melodi på instrumentet til USB-flashdrevet eller foretage andre handlinger relateret til melodifilen for at styre melodifilerne i kategorien "User" (Bruger) eller "USB".

## **Melodityper og begrænsning af filhandlinger**

I følgende tabel kan du se en oversigt over melodityperne og restriktionerne i filhandlinger. Melodityper angives som et kategorinavn og et ikon på Song-displayet.

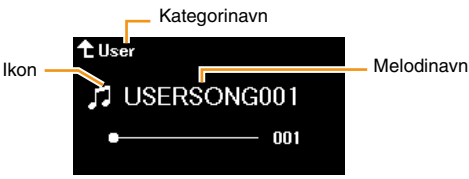

: Tilgængelig, –: Ikke tilgængelig

<span id="page-11-8"></span><span id="page-11-4"></span><span id="page-11-3"></span>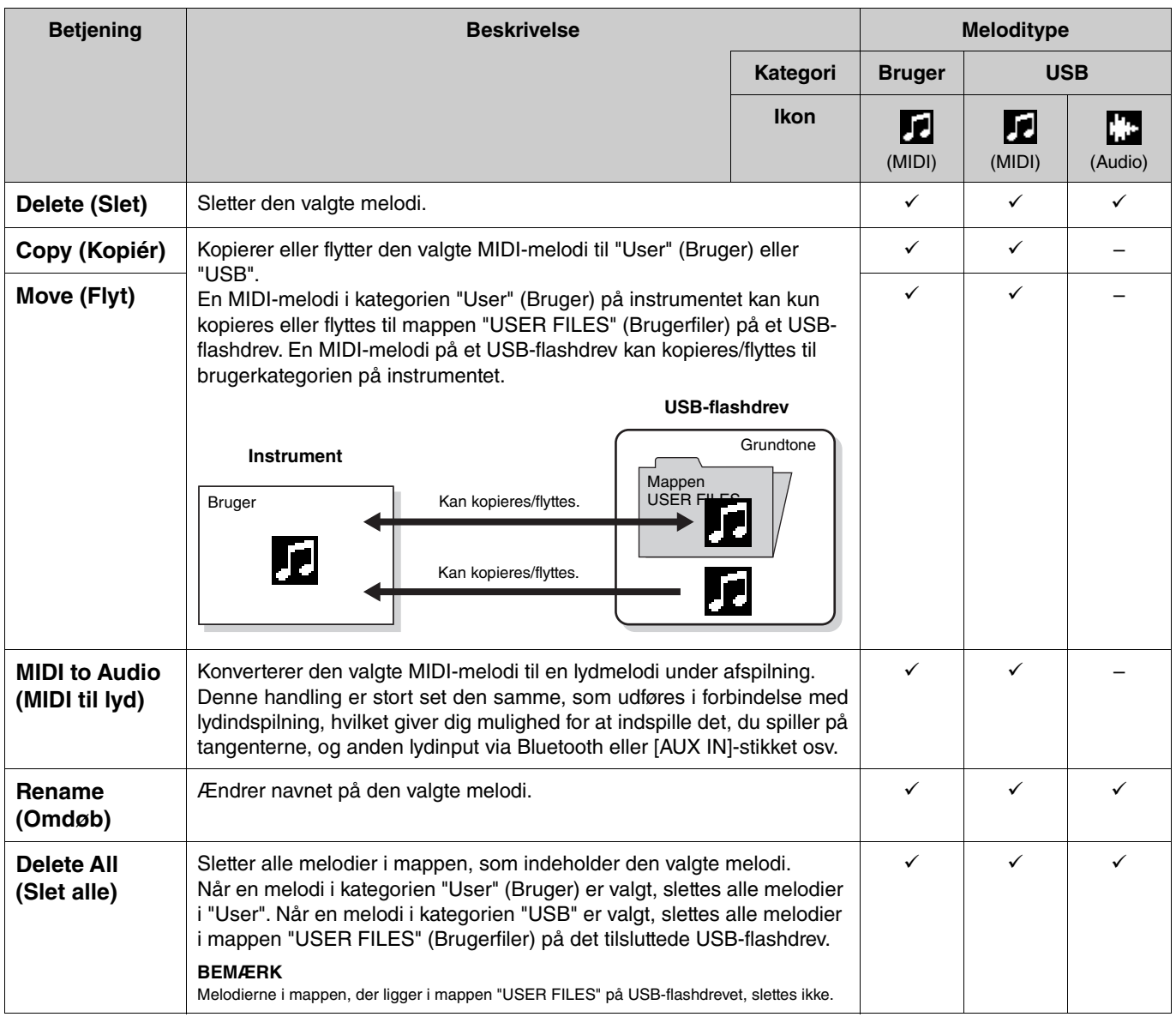

## <span id="page-11-7"></span><span id="page-11-5"></span><span id="page-11-1"></span>**1. Tilslut et USB-flashdrev til USB [TO DEVICE]-stikket efter behov.**

- **2. Vælg en melodi, der skal håndteres.**
- **3. Vælg den ønskede handling under "File" (Fil) i Song-menuen (Melodi).**

## **4. Udfør den valgte handling.**

- **Når "Delete" (Slet), "Copy" (Kopiér), "Move" (Flyt), "MIDI to Audio" (MIDI til lyd) eller "Delete All" (Slet alle) er valgt:**
- **4-1. Tryk på [**r**]-knappen for at åbne handlingsdisplayet.**

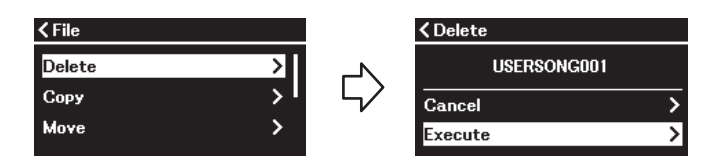

**4-2. Tryk på [**d**]-knappen for at vælge "Execute" (Udfør), og tryk derefter på [**r**]-knappen for at udføre handlingen.**

#### **OBS!**

- **Sluk ikke for strømmen, og tag ikke USB-flashdrevet ud, mens handlingen udføres. Hvis du gør det, kan du risikere at miste alle dataene.**
- **Der vises en meddelelse, når der allerede findes en melodi med det samme navn på destinationen for kopiering/flytning. Hvis du vælger "Overwrite" (Overskriv), mister du de tidligere oprindelige data for melodien.**
- <span id="page-12-2"></span>**• Når "Rename" (Omdøb) er valgt:**

### **4-1. Tryk på [**r**]-knappen for at åbne handlingsdisplayet.**

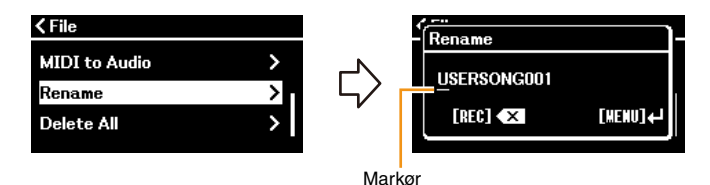

### **4-2. Skift navnet på den valgte melodi.**

Brug  $\lceil \langle \cdot \rangle \rceil$ -knapperne til at flytte markøren (understreget), og brug derefter  $\lceil \wedge \rangle / \lceil \vee \rceil$ -knapperne til at ændre tegnet på den aktuelle markørposition. Hvis du vil slette tegnet på den aktuelle markørposition, skal du trykke på [REC]-knappen. Et melodinavn kan bestå af op til 46 tegn. Du kan få vist tegn, der ikke kan være på displayet, og som ikke er synlige, ved at flytte markøren ved hjælp af  $\left[\langle 1/2\rangle\right]$ -knapperne.

### **BEMÆRK**

Du kan finde flere oplysninger om, hvilke tegntyper du kan bruge til et melodinavn, under "Utility" > "Language" (Hjælpeprogram > Sprog) på [side 26](#page-25-0) i System-menuen.

### **4-3. Tryk på [MENU]-knappen for faktisk at omdøbe melodien.**

### **OBS!**

**Sluk ikke for strømmen, og tag ikke USB-flashdrevet ud, mens handlingen udføres. Hvis du gør det, kan du risikere at miste alle dataene.**

# <span id="page-12-0"></span>**Redigering af den valgte MIDI-melodi**

Fra "Edit" (Rediger) i Song-menuen (Melodi) kan du ændre dataene for den valgte MIDI-melodi i kategorien "User" (Bruger) eller "USB" og overskrive den.

### <span id="page-12-3"></span><span id="page-12-1"></span>**Quantize (tilpasning af timingen af tonerne)**

Med denne funktion kan du tilpasse timingen af hver tone i den valgte MIDI-melodi. Hvis du f.eks. indspiller musikfiguren nedenfor, spiller du den måske ikke fuldstændigt præcist, og dit spil kan have været en smule foran eller bagefter den præcise timing. Kvantisering er en praktisk måde at korrigere for dette på.

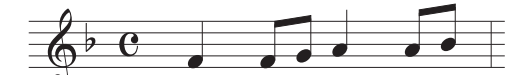

- **1. Vælg den ønskede MIDI-melodi, der skal redigeres.**
- **2. Vælg "Edit" > "Quantize" (Rediger > Kvantisering) i Song-menuen (Melodi).**
- **3. Angiv værdien "Quantize" (Kvantisering) til de laveste toner i MIDI-melodien.**

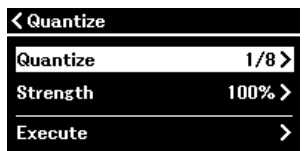

### **• Indstillinger: • Eksempel på en kvantisering af en 1/8-node**

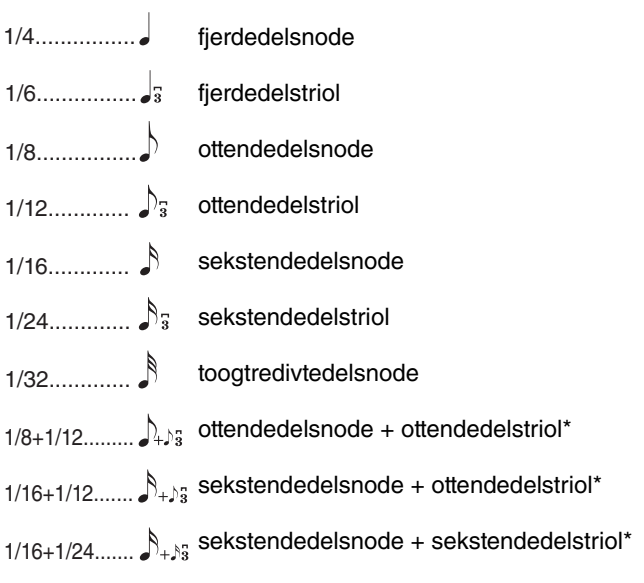

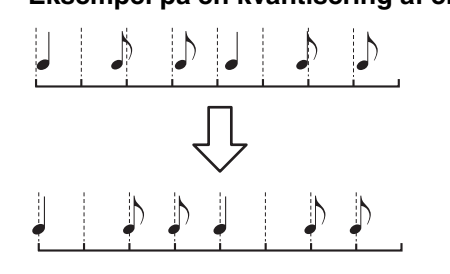

De tre indstillinger, der er markeret med en stjerne (\*), er særligt anvendelige, fordi det med dem er muligt at kvantisere efter to forskellige værdier samtidig. Hvis der f.eks. både er "almindelige" ottendedele og ottendedelstrioler i samme stemme, og du kvantiserer med værdien en ottendedel, vil alle ottendedelsnoder<br>i stemmen blive kvantiseret til "almindelige" ottendedele, så a ottendedelstriol, kvantiseres både de "almindelige" og de trioliserede ottendedele korrekt.

### **4. Angiv værdien "Strength" (Styrke), som bestemmer, i hvor høj grad noderne kvantiseres.**

En indstilling til 100 % producerer nøjagtig timing. Hvis der vælges en værdi under 100 %, flyttes noderne mod de angivne kvantiseringstaktslag i henhold til den angivne procentdel. Hvis du anvender mindre end 100 % kvantisering, kan du bevare en del af den "menneskelige" følelse i indspilningen.

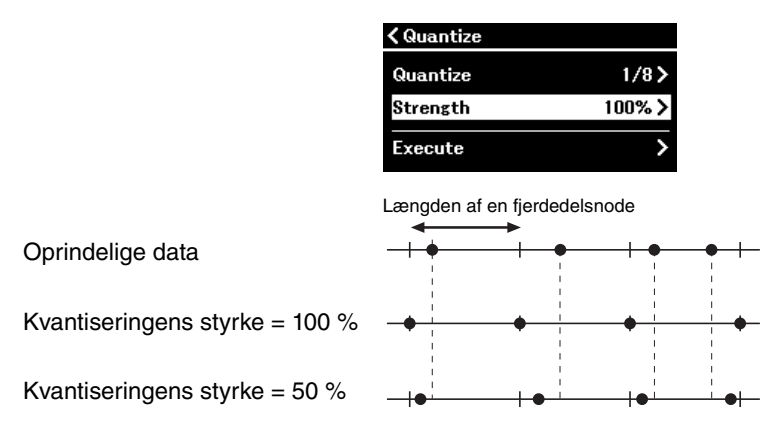

## **5. Vælg "Execute" (Udfør), og tryk på [**r**]-knappen for at gemme de redigerede data. OBS!**

**Hvis du trykker på [**r**]-knappen, overskrives dataene for den valgte MIDI-melodi. Pas på, at du ikke mister dine vigtige data.**

## <span id="page-13-1"></span><span id="page-13-0"></span>**Track Delete (sletning af data for et bestemt spor)**

Med denne funktion kan du slette data for et bestemt spor fra den valgte MIDI-melodi.

- **1. Vælg den ønskede MIDI-melodi, der skal redigeres.**
- **2. Vælg "Edit" > "Track Delete" (Rediger > Slet spor) i Song-menuen (Melodi).**
- **3. Vælg det spor, du vil slette, under "Track" (Spor).**

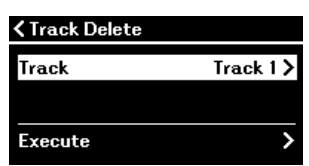

På displayet til valg af spor angiver mærket "\*" det spor, som indeholder dataene. Hvis du vil tjekke de indspillede data, skal du afspille dem fra "Others" > "Track Listen" (Andre > Lyt til spor) i Song-menuen (Melodi) [\(side](#page-10-0) 11).

## **4. Vælg "Execute" (Udfør), og tryk på [**r**]-knappen for at gemme de redigerede data. OBS!**

**Hvis du trykker på [**r**]-knappen, overskrives dataene for den valgte MIDI-melodi. Pas på, at du ikke mister dine vigtige data.**

## <span id="page-14-2"></span><span id="page-14-0"></span>**Tempo Change (ændring af tempoværdien)**

Med denne funktion kan du ændre tempoværdien af den valgte MIDI-melodi og overskrive dataene.

- **1. Vælg den ønskede MIDI-melodi, der skal redigeres.**
- **2. Tryk på [TEMPO]-knappen for at åbne Tempo-displayet, og indstil værdien til det ønskede tempo.**

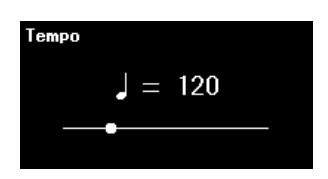

- **3. Vælg "Edit" > "Tempo Change" (Rediger > Temposkift) i Song-menuen (Melodi).**
- **4. Vælg "Execute" (Udfør), og tryk på [**r**]-knappen for at gemme de redigerede data. OBS!**

**Hvis du trykker på [**r**]-knappen, overskrives dataene for den valgte MIDI-melodi. Pas på, at du ikke mister dine vigtige data.**

## <span id="page-14-3"></span><span id="page-14-1"></span>**Voice Change (ændring af lyden af et bestemt spor)**

Med denne funktion kan du ændre lyden af et bestemt spor i den valgte MIDI-melodi.

- **1. Vælg den ønskede MIDI-melodi, der skal redigeres.**
- **2. Vælg den ønskede lyd.**
- **3. Vælg "Edit" > "Voice Change" (Rediger > Lydskift) i Song-menuen (Melodi).**
- **4. Vælg det spor, du vil ændre lyden for, under "Track" (Spor).**

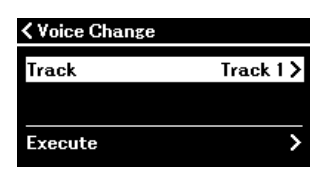

På displayet til valg af spor angiver mærket "\*" det spor, som indeholder dataene. Hvis du vil tjekke de indspillede data, skal du afspille dem fra "Others" > "Track Listen" (Andre > Lyt til spor) i Song-menuen (Melodi) [\(side](#page-10-0) 11).

## **5. Vælg "Execute" (Udfør), og tryk på [**r**]-knappen for at gemme de redigerede data. OBS!**

**Hvis du trykker på [**r**]-knappen, overskrives dataene for den valgte MIDI-melodi. Pas på, at du ikke mister dine vigtige data.**

### <span id="page-15-1"></span><span id="page-15-0"></span> $\alpha$ **Metronome/Rhythm-menuen**

Med Metronome/Rhythm-menuen (Metronom/rytme) kan du indstille parametre, der er relateret til metronom og rytme, f.eks. taktart for parametre relateret til afspilning af metronom og rytme.

**Betjening:**

<span id="page-15-9"></span><span id="page-15-8"></span><span id="page-15-7"></span><span id="page-15-6"></span><span id="page-15-5"></span><span id="page-15-4"></span><span id="page-15-3"></span><span id="page-15-2"></span>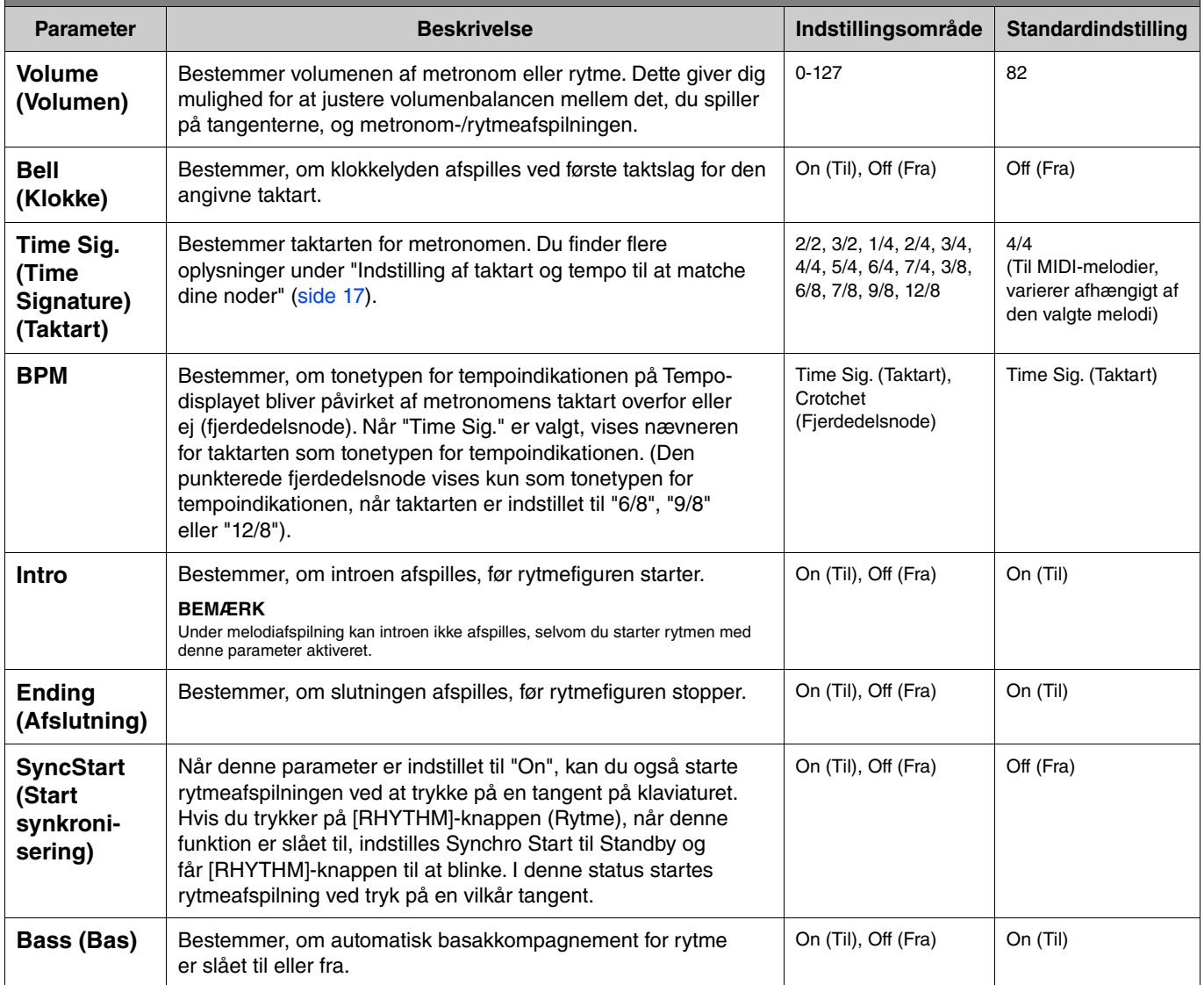

## <span id="page-16-2"></span><span id="page-16-0"></span>**Indstilling af taktart og tempo til at matche dine noder**

Prøv at indstille taktart og tempo til at matche dine noder. Hvis du indstiller "Bell" (Klokke) til "On", fremhæves det første taktslag i den angivne taktart med en klokkelyd.

<span id="page-16-1"></span>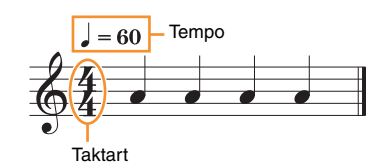

- **1. Vælg den ønskede taktart under "Time Sig." i Metronome/Rhythm-menuen (Metronom/Rytme).**
- **2. Tryk på [TEMPO]-knappen for at få vist Tempo-displayet.**

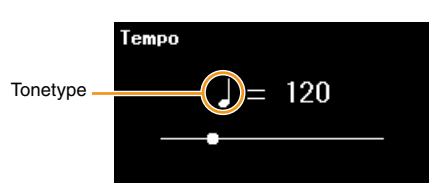

## **3.** Brug  $\left[\frac{1}{2}\right]$ -knapperne til at indstille tempoet.

"Note type=tempo value" (Tonetype=tempoværdi) vises på Tempo-displayet. Afhængigt af den taktart, du indstiller i trin 1, varierer tonetypen og tempoet på følgende måde.

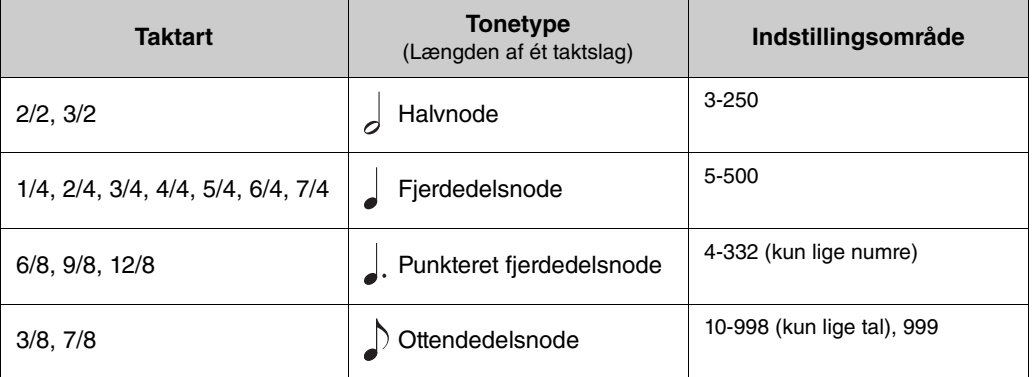

### **BEMÆRK**

• Tonetypen er fastsat til en fjerdedelsnode, når "BPM"-parameteren i "Metronome/Rhythm"-menuen (Metronom/rytme) [\(side 16\)](#page-15-2) er indstillet til "Crotchet" (Fjerdedelsnode), uanset hvilken taktart du har indstillet.

• Hvis du vælger en melodi, ændres taktarten og tempoet til dem i den valgte melodi.

<span id="page-17-2"></span><span id="page-17-0"></span>Med Recording-menuen (Indspilning) kan du indstille detaljerede parametre relateret til MIDI-indspilning. Disse indstillinger anvendes ikke på Lydindspilning.

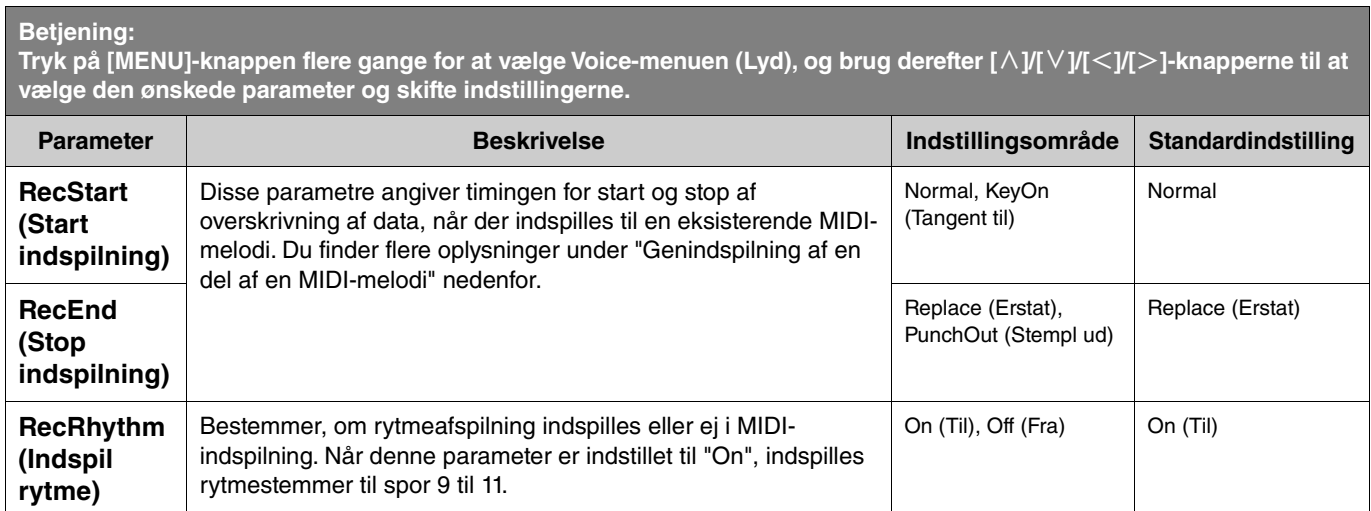

# <span id="page-17-3"></span><span id="page-17-1"></span>**Genindspilning af en del af en MIDI-melodi**

Du kan genindspille en del af det angivne spor i en allerede indspillet MIDI-melodi. Hvis du vil lytte til dataene for hvert spor, skal du afspille dem fra "Others" > "Track Listen" (Andet > Lyt til spor) i Song-menuen (Melodi) ([side](#page-10-1) 11).

**1. Indstil de parametre, der bestemmer, hvordan indspilningen starter og stopper, i Recordingmenuen (Indspilning).**

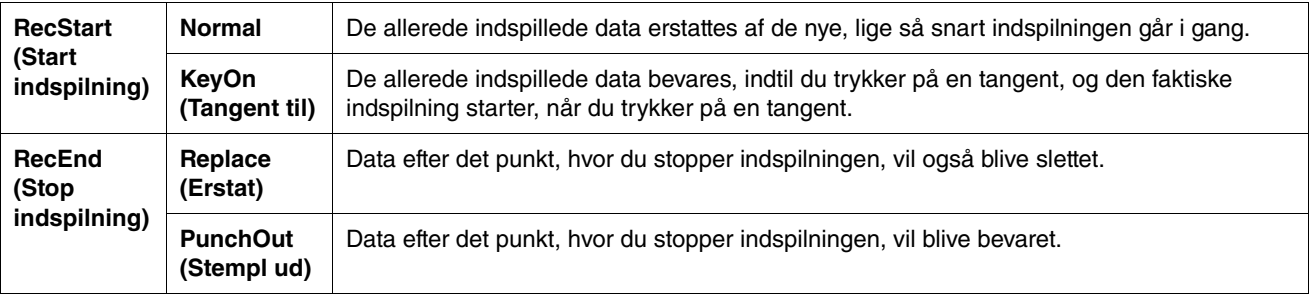

**• Indspillede data for hver kombination af indstillingerne "RecStart" og "RecEnd" (Start indspilning og Stop indspilning)**

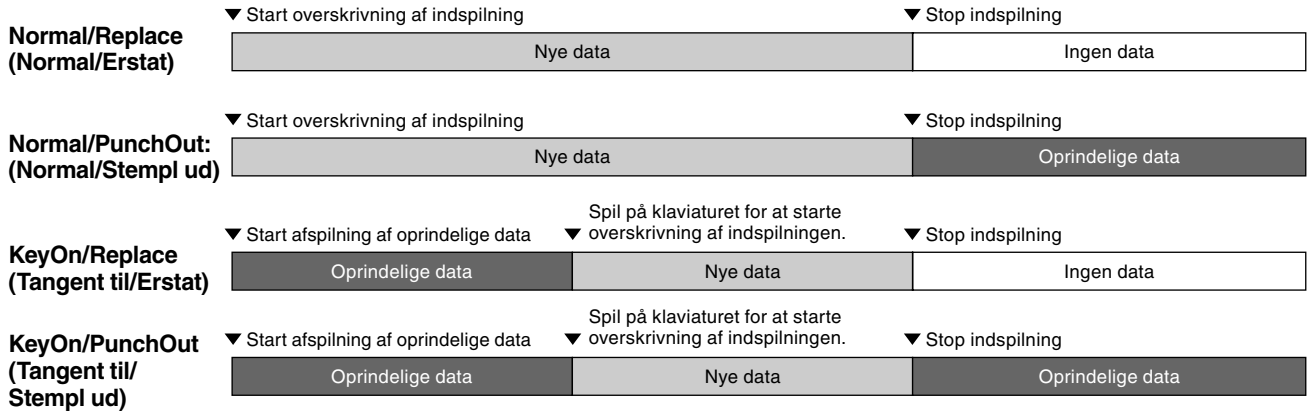

**2. Vælg den ønskede MIDI-melodi, der skal indspilles.**

**3. Angiv det startpunkt, hvorfra du vil genindspille.**

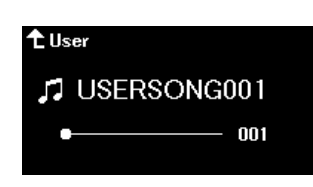

Brug  $\lceil \langle \cdot \rangle \rceil$ -knapperne til at flytte afspilningspositionen (taktnummer) til det ønskede punkt. Du kan også trykke på [PLAY/ PAUSE]-knappen for at starte afspilningen og derefter trykke på [PLAY/PAUSE]-knappen igen lige lidt før det ønskede punkt. Du kan om nødvendigt angive indstillingerne (lyd og andre parametre).

**4. Tryk på [REC]-knappen, og hold den nede i et sekund for at åbne en liste over de melodier, der kan indspilles til, og vælg derefter igen den melodi, du valgte i trin 2.**

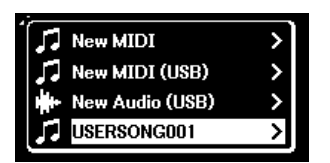

**5. Brug [**l**]/[**r**]-knapperne til at vælge et spor til genindspilning.**

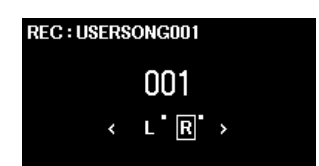

- **6. Spil på klaviaturet, eller tryk på [PLAY/PAUSE]-knappen for at starte indspilningen.**
- **7. Tryk på [REC]-knappen for at stoppe indspilningen.**
- **8. I displayet "Confirm" (Bekræft) skal du vælge "Save" (Gem) for at gemme dataene.** Når dataene er gemt, skal du trykke på [PLAY/PAUSE]-knappen for at lytte til den indspillede musik.

### <span id="page-19-1"></span><span id="page-19-0"></span>**System-menuen** 嵾

Med System-menuen kan du angive de samlede indstillinger for hele instrumentet, formatere USB-flashdrevet, sikkerhedskopiere instrumentets indstillinger og meget mere.

<span id="page-19-5"></span><span id="page-19-4"></span><span id="page-19-3"></span><span id="page-19-2"></span>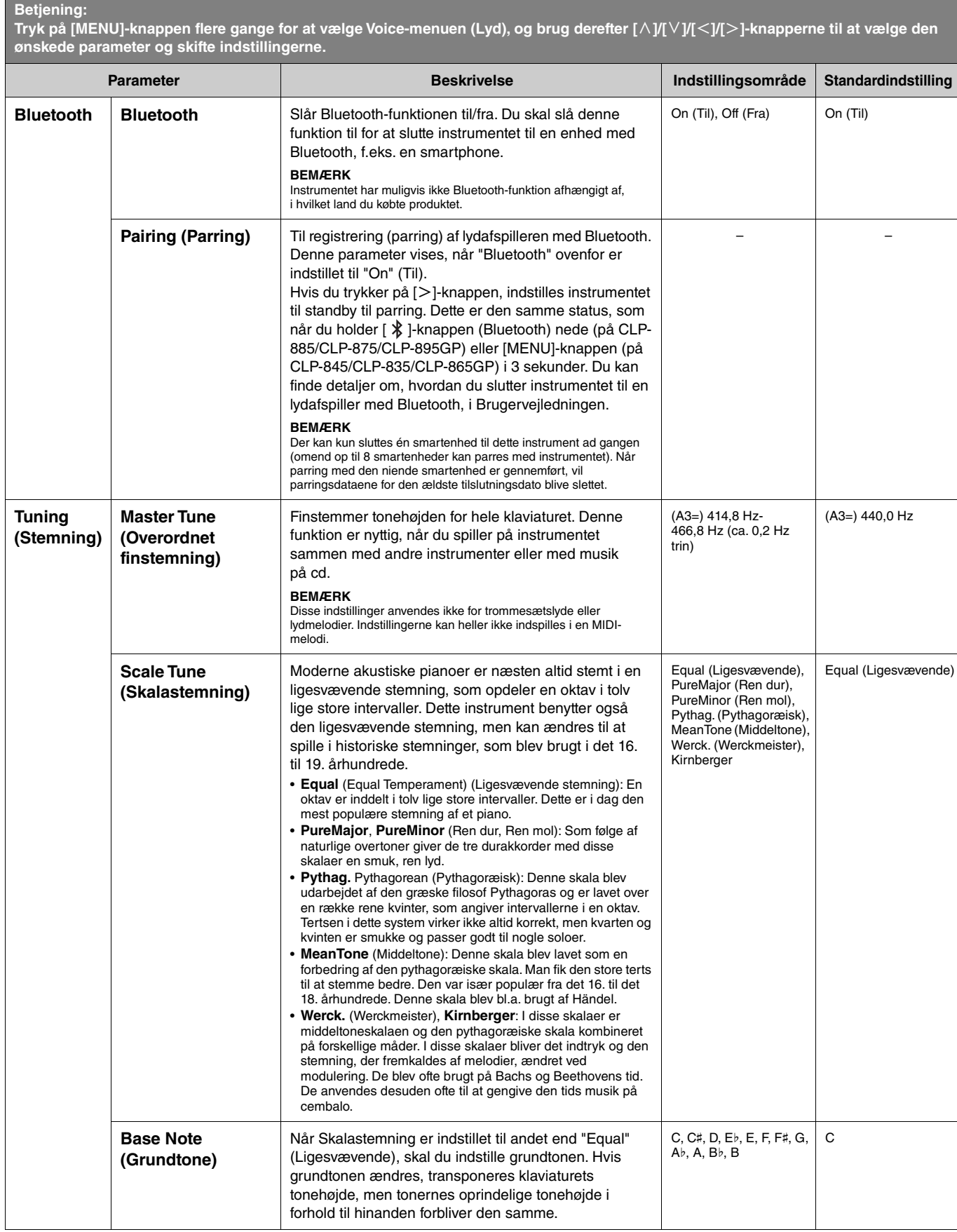

<span id="page-20-2"></span><span id="page-20-1"></span><span id="page-20-0"></span>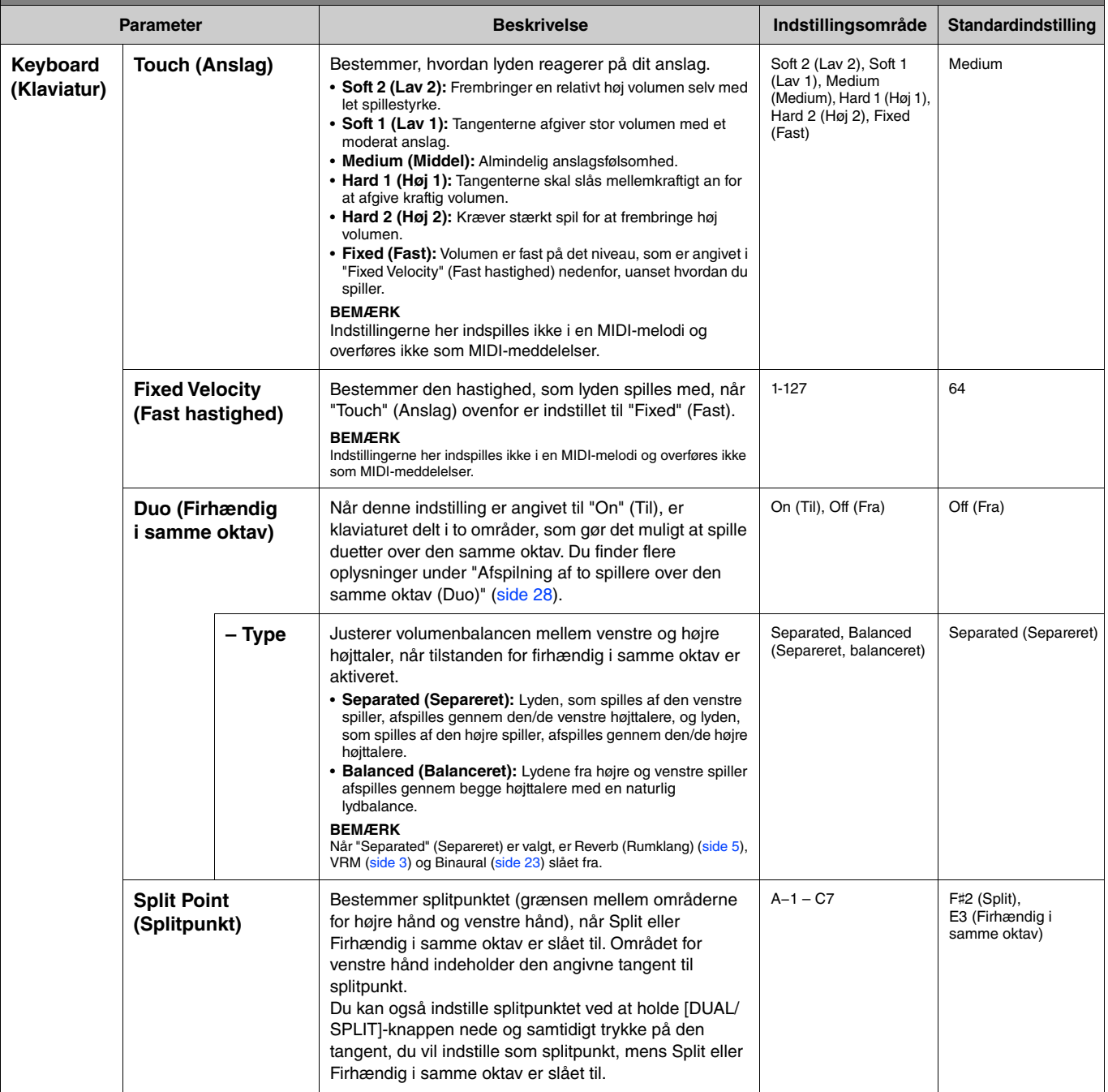

<span id="page-21-5"></span><span id="page-21-4"></span><span id="page-21-3"></span><span id="page-21-2"></span><span id="page-21-1"></span><span id="page-21-0"></span>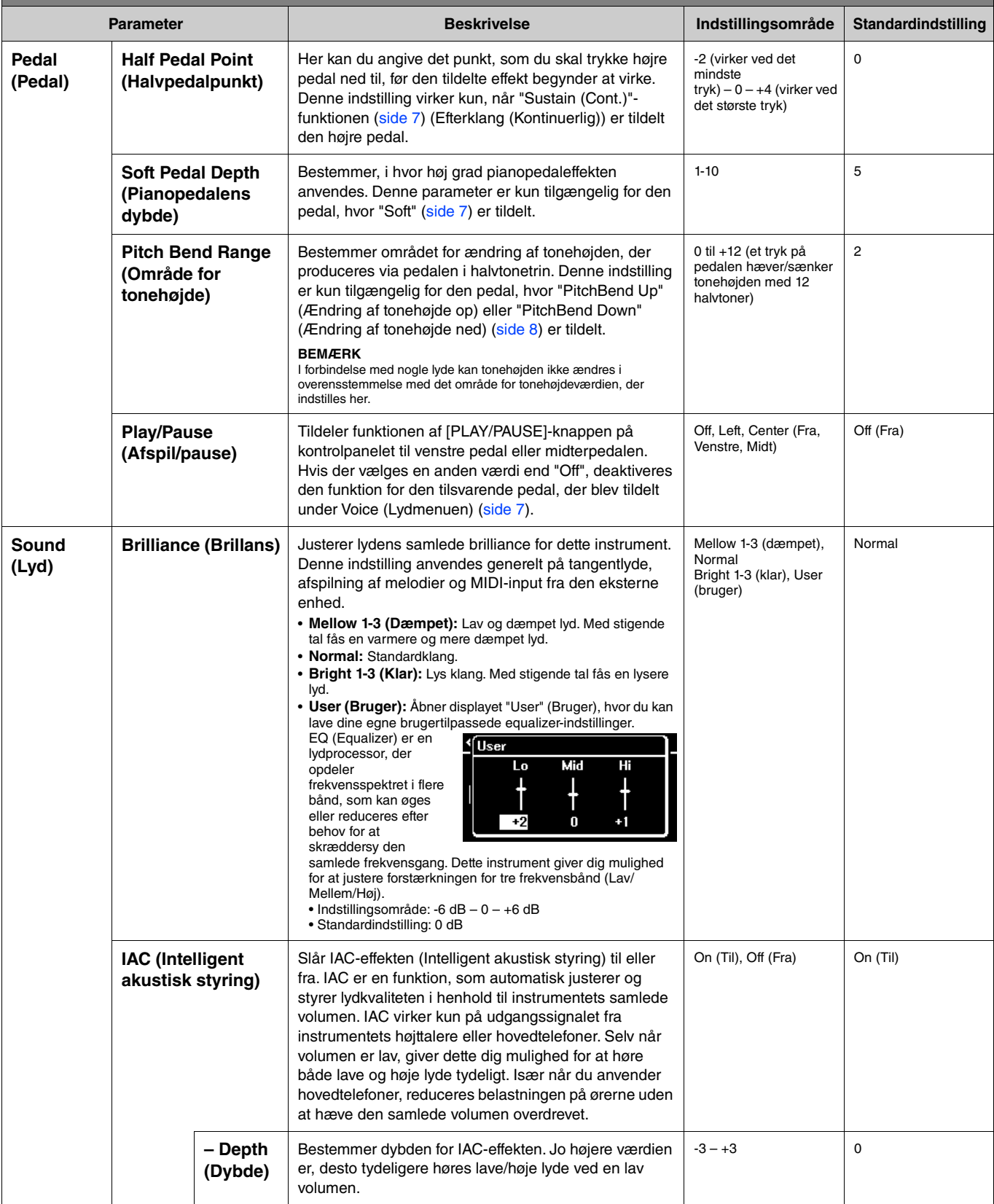

<span id="page-22-4"></span><span id="page-22-3"></span><span id="page-22-2"></span><span id="page-22-1"></span><span id="page-22-0"></span>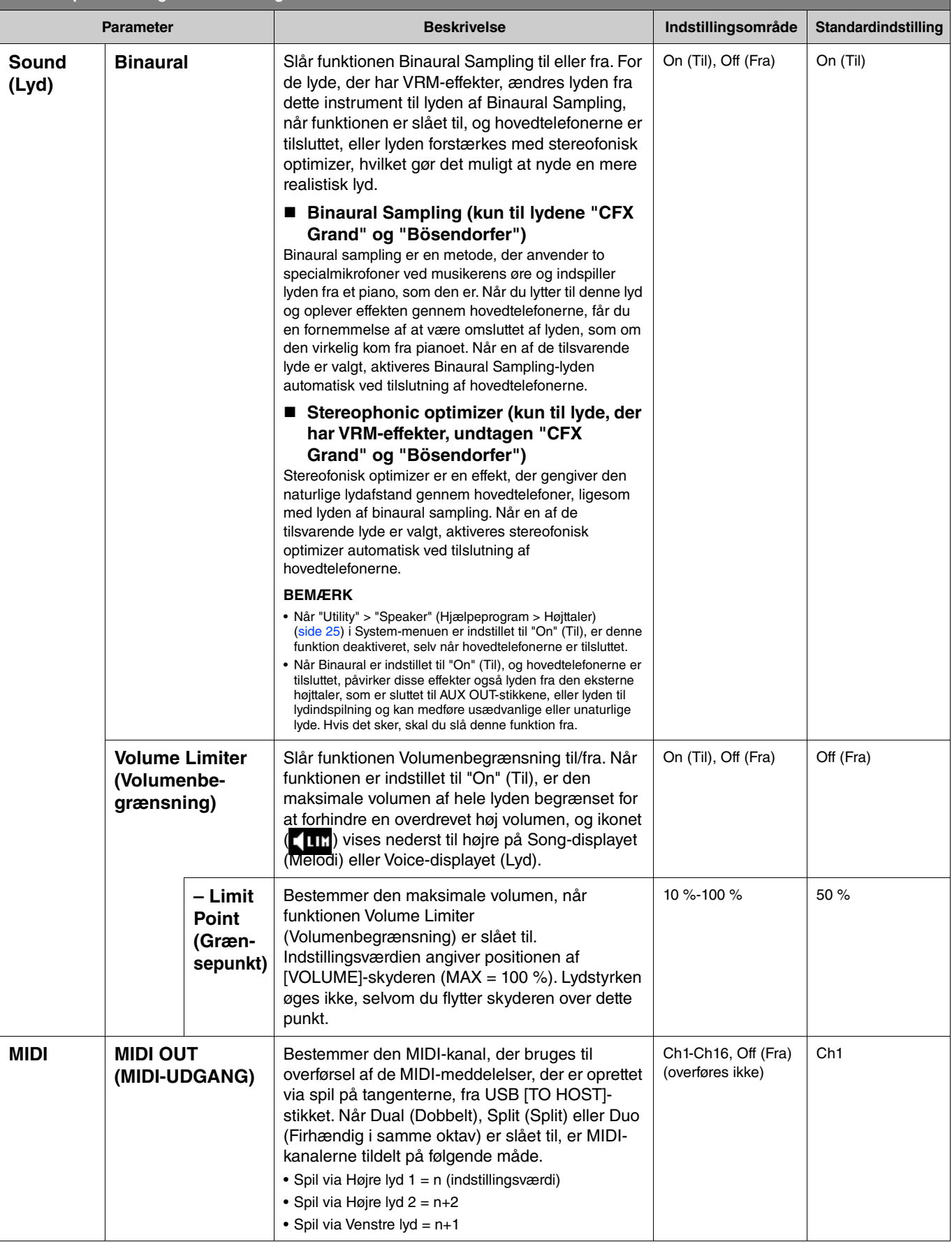

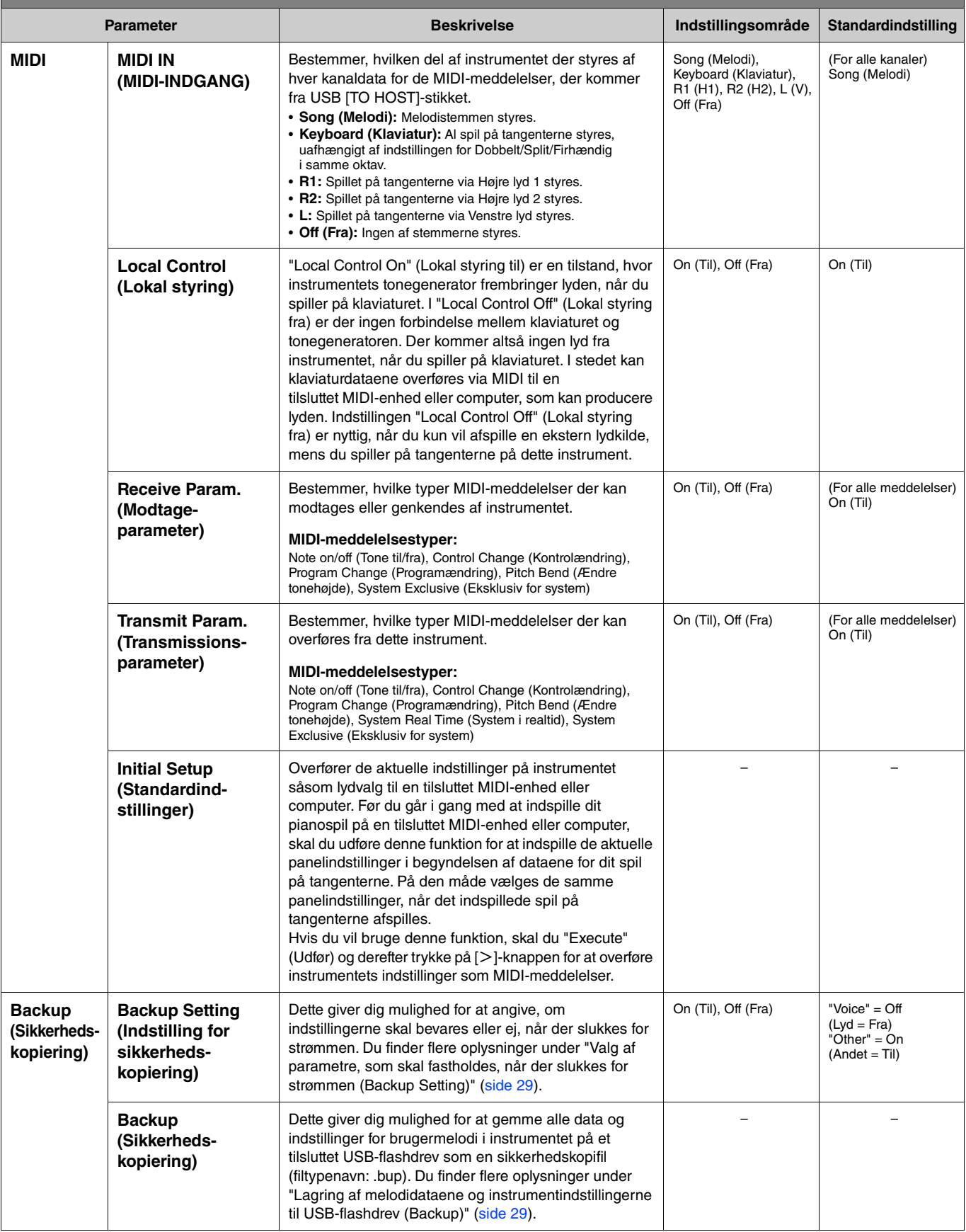

<span id="page-24-4"></span><span id="page-24-3"></span><span id="page-24-2"></span><span id="page-24-1"></span><span id="page-24-0"></span>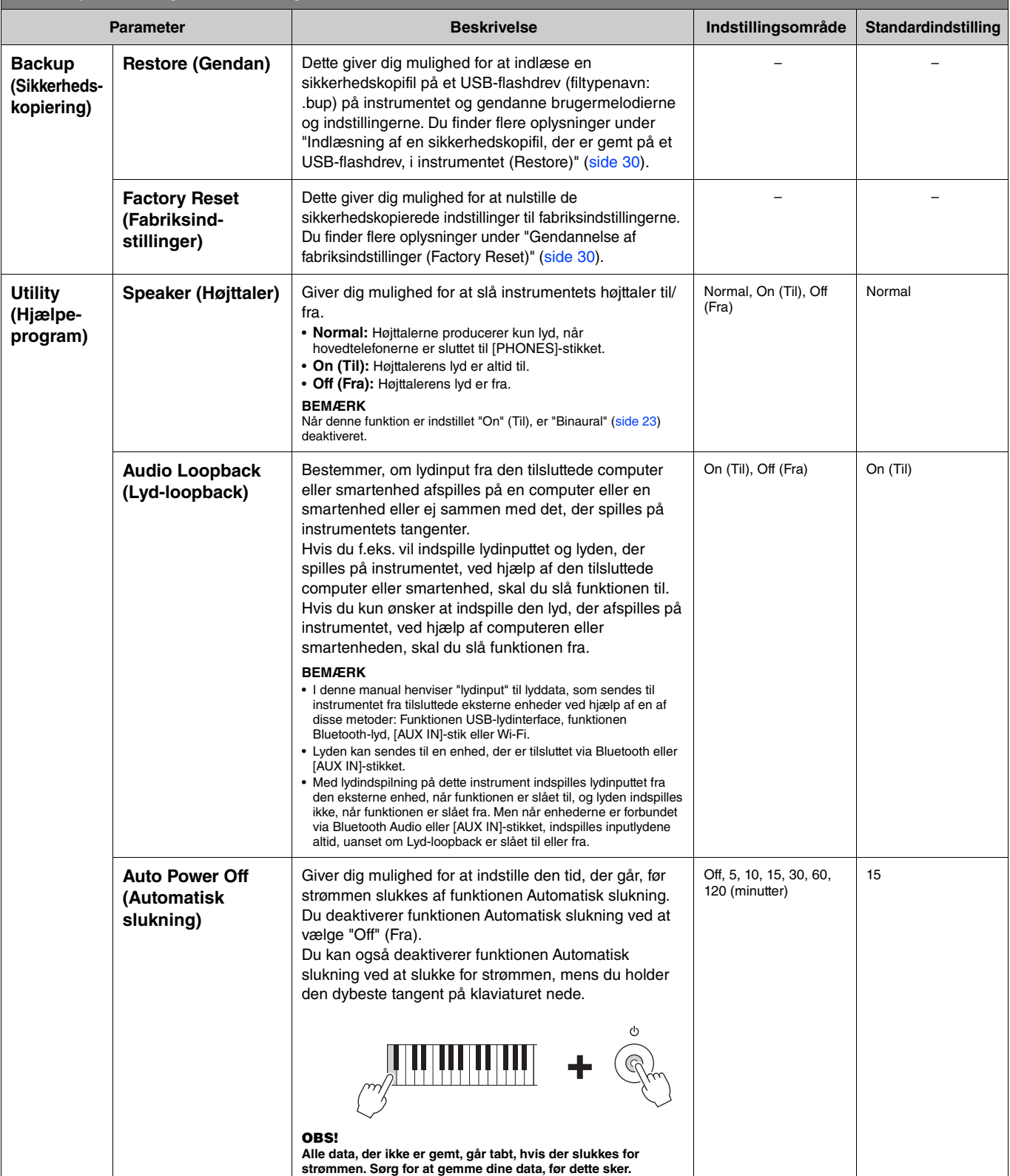

<span id="page-25-6"></span><span id="page-25-5"></span><span id="page-25-4"></span><span id="page-25-3"></span><span id="page-25-2"></span><span id="page-25-1"></span><span id="page-25-0"></span>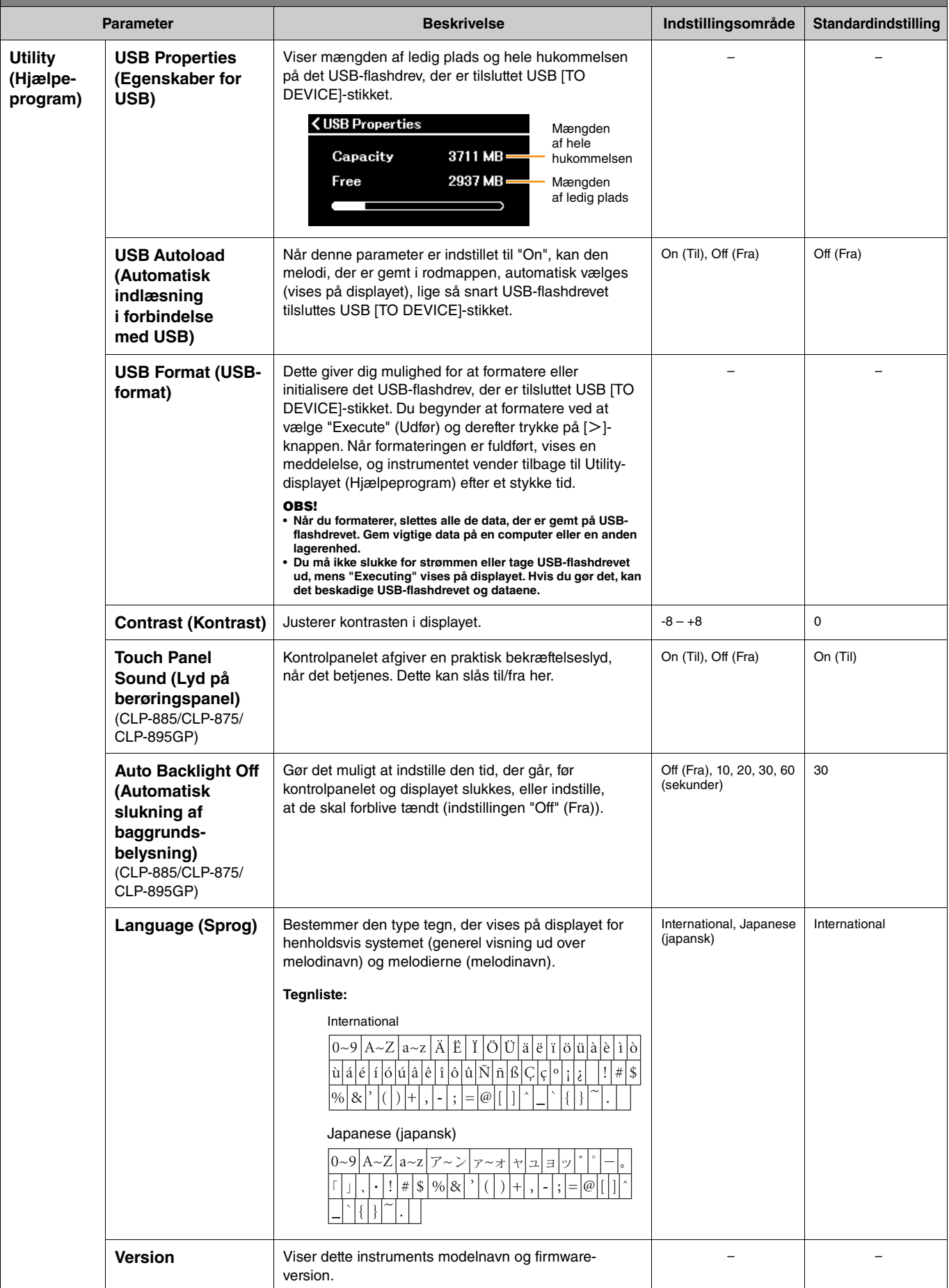

<span id="page-26-1"></span><span id="page-26-0"></span>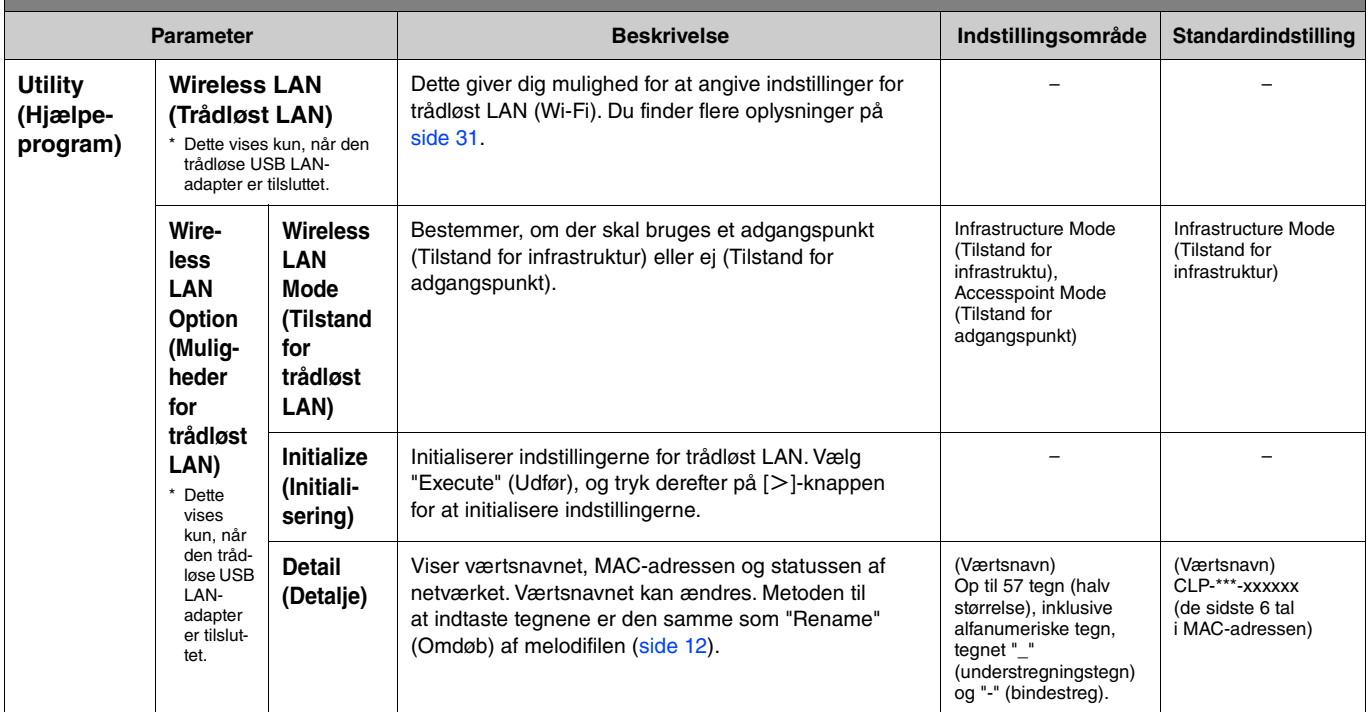

# <span id="page-27-0"></span>**Afspilning af to spillere over den samme oktav (Duo)**

Ved hjælp af denne funktion kan to personer spille på instrumentet samtidig – en på venstre halvdel og en på højre. Dette er praktisk, når der skal øves duetter over den samme oktav.

**1. Slå funktionen Duo (Firhændig i samme oktav) til via "Keyboard" > "Duo" (Klaviatur > Firhændig i samme oktav) i System-menuen.**

På CLP-885/CLP-875/CLP-895GP bliver [DUAL/SPLIT]-knappen orange, og på CLP-845/CLP-835/CLP-865GP lyser [DUAL/ SPLIT]-knappen. Klaviaturet inddeles i to sektioner, hvor E3-tangenten er splitpunktet. Splitpunktstangenten er inkluderet i venstre spillers område.

<span id="page-27-1"></span>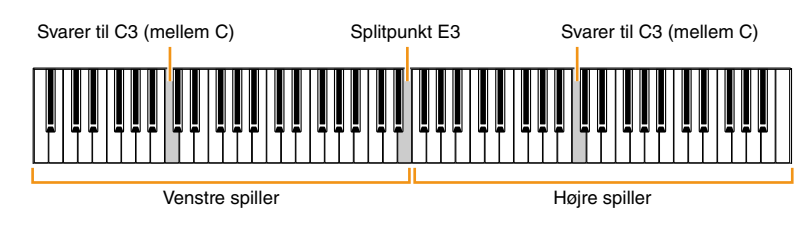

### **BEMÆRK**

Splitpunktet kan indstilles via "Keyboard" > "Split Point" (Klaviatur > Splitpunkt) i System-menuen [\(side](#page-20-0) 21).

Pedalfunktionen skifter som følger:

- Højre pedal: Dæmperpedal til højre spiller
- Midterpedal: Dæmperpedal til både højre og venstre spiller
- Venstre pedal: Dæmperpedal til venstre spiller
- **2. Tryk på [EXIT]-knappen efter behov for at åbne Voice-displayet, og brug derefter [** $\le$ **]/[** $>$ **]knapperne eller [VOICE]-knappen til at vælge den ønskede lyd.**

Når Duo (Firhændig i samme oktav) er slået til, vises [Duo] på Voice-displayet (Lyd). Der kan kun vælges én (delt) lyd for både venstre og højre spiller.

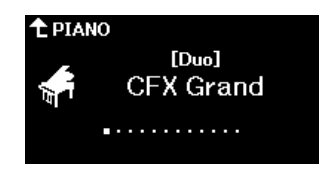

## **3. Spil på klaviaturet.**

Som standard afspilles lyden fra den venstre spillers område fra venstre højttaler og lyden fra højre spillers område fra højre højttaler.

### **BEMÆRK**

- Hvis du indstiller "Keyboard" > "Duo-Type" (Klaviatur > Typen Firhændig i samme oktav) i System-menuen ([side 21](#page-20-0)) til "Balanced" (Balanceret), kan de lyde, der spilles af både højre og venstre spiller, afspilles via begge højttalere med en naturligt balanceret lyd.
- Når Duo (Firhændig i samme oktav) er slået til, anvendes VRM-effekten [\(side 3\)](#page-2-2) ikke. Hvis du indstiller "Keyboard" > "Duo-Type" (Klaviatur > Firhændig i samme oktav) i System-menuen ([side 21](#page-20-0)) til "Separated" (Separeret), anvendes effekterne Reverb (Rumklang) [\(side 5\)](#page-4-0) og Binaural (Binaural) ([side 23](#page-22-0)) også.

## **4. Tryk på [DUAL/SPLIT]-knappen for at slå Duo (Firhændig i samme oktav) fra.**

### **BEMÆRK**

Du kan også slå Duo (Firhændig i samme oktav) fra ved at trykke på en af [CFX GRAND]-, [BOSENDORFER]- eller [PIANO ROOM]-knapperne eller ved at vælge "Off" (Fra) på displayet under trin 1 ovenfor.

## <span id="page-28-2"></span><span id="page-28-0"></span>**Valg af parametre, som skal fastholdes, når der slukkes for strømmen (Backup Setting)**

Følgende data og indstillinger (kaldet sikkerhedskopidata) bevares, selv når der slukkes for strømmen. Parametrene i "Backup Setting" (Indstilling for sikkerhedskopiering) kan indstilles til, om indstillingerne skal bevares eller ej, når der slukkes for strømmen.

### **Sikkerhedskopidata**

- MIDI-melodier gemt under kategorien "User" (Bruger)
- Følgende indstillinger i System-menuen
	- "Bluetooth" > "Bluetooth" [\(side 20](#page-19-2))
	- "Keyboard" > "Duo-Type" (Klaviatur > Typen Firhændig i samme oktav) ([side 21\)](#page-20-0)
	- "Utility" (Hjælpeprogram) [\(side 25](#page-24-1))
	- Parametre indstillet til "On" (Til) i "Backup" > "Backup Setting" (Sikkerhedskopiering > Indstilling for sikkerhedskopiering)
- **1. Åbn "Backup" > "Backup Setting" (Sikkerhedskopiering > Indstilling for sikkerhedskopiering) i System-menuen.**
- **2. Vælg "On" (Til) (for at bevare data) eller "Off" (Fra) (for ikke at bevare data) for "Voice" (Lyd) og "Other" (Andet).**

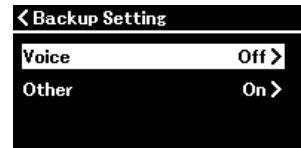

## **• Parametre i "Voice" (Lyd):**

- Valg af lyd
- Alle parametrene ud over "Transpose" (Transponere) i Voice-menuen (Lyd)
- **Parametre i "Other" (Andet):**
	- Song-menu (Melodi): Repeat (Gentag), Volume (Song-Keyboard) (Volumen (Melodi-klaviatur)), Volume (Audio Song) (Volumen (lydmelodi)), Quick Play (Hurtig afspilning), Play Track (Afspil spor)
	- Metronome/Rhythm-menu (Metronomen/rytme): Volume (Volumen), Bell (Klokke), BPM (BPM), Intro (Intro), Ending (Slutning), Bass (Bas)
	- System-menu (System): Tuning (Stemning), Keyboard (Klaviatur) (undtagen Duo (Firhændig i samme oktav) og Duo Type (Typen Firhændig i samme oktav)), Pedal, Sound (Lyd), MIDI

## **3. Når du har angivet indstillingerne, skal du trykke på [EXIT]-knappen for at afslutte Systemmenuen.**

## <span id="page-28-1"></span>**Lagring af melodidataene og instrumentindstillingerne til USB-flashdrev (Backup)**

Melodidataene, der er gemt under kategorien "User" (Bruger) og instrumentindstillingerne kan gemmes på et USB-flashdrev som en sikkerhedskopifil (filtypenavn: .bup). Denne sikkerhedskopifil kan indlæses til instrumentet via funktionen til gendannelse ([side](#page-29-0) 30) til fremtidig brug. Du kan finde flere oplysninger om bestemte data, som er indeholdt i sikkerhedskopifilen, under "Sikkerhedskopidata" ovenfor. **OBS!**

• **Hvis den samme sikkerhedskopifil (clp-\*\*\*.bup) allerede er gemt på USB-flashdrevet, overskrives eller erstattes denne fil med den nye fil med denne handling.**

- **Det kan tage 1-2 minutter at fuldføre denne handling. Undlad at slukke for strømmen, mens "Executing" (Udfører) vises. Hvis du gør det, kan det beskadige dataene.**
- **1. Tilslut USB-flashdrevet til USB [TO DEVICE]-stikket.**
- **2. Åbn "Backup" > "Backup" (Sikkerhedskopiering > Sikkerhedskopiering) i System-menuen.**
- **3.** Vælg "Execute" (Udfør), og tryk på [>]-knappen for at begynde at gemme data på USB**flashdrevet.**

Når dataene er gemt, vises en meddelelse, som angiver, at handlingen er fuldført.

# <span id="page-29-3"></span><span id="page-29-0"></span>**Indlæsning af en sikkerhedskopifil, der er gemt på et USB-flashdrev, i instrumentet (Restore)**

Når du indlæser sikkerhedskopifilen (filtypenavn: .bup), der er gemt på USB-flashdrevet, kan brugermelodier og instrumentindstillingerne gendannes.

### **OBS!**

- **Hvis der er melodier under "User" (Bruger) på instrumentet, slettes alle disse melodier, når gendannelseshandlingen udføres. Sørg for at flytte vigtige data til USB-flashdrevet fra "File" > "Move" (Fil > Flyt) [\(side 10](#page-9-1)) i Song-menuen (Melodi), før du udføres denne handling.**
- **Det kan tage 1-2 minutter at fuldføre denne handling. Undlad at slukke for strømmen, mens "Executing" (Udfører) vises. Hvis du gør det, kan det beskadige dataene.**
- **1. Slut USB-flashdrevet med sikkerhedskopifilen til USB [TO DEVICE]-stikket.**
- **2. Åbn "Backup" > "Restore" (Sikkerhedskopiering > Gendan) i System-menuen.**
- **3.** Vælg "Execute" (Udfør), og tryk på [>]-knappen for at begynde at indlæse dataene til **instrumentet.**

Der vises en meddelelse, som angiver, at handlingen er fuldført, og instrumentet genstartes derefter.

# <span id="page-29-1"></span>**Gendannelse af fabriksindstillinger (Factory Reset)**

Funktionen Fabriksindstillinger initialiserer indstillingerne for instrumentet til fabriksindstillingerne. De MIDI-melodier, der er gemt i kategorien "User" (Bruger), og oplysninger om Bluetooth-parring mistes ikke, når nulstilling til fabriksindstillingerne udføres.

### **OBS!**

**Undlad at slukke for strømmen, mens "Executing" (Udfører) vises på displayet. Hvis du gør det, kan det beskadige dataene.**

**1. Åbn "Backup" > "Factory Reset" (Sikkerhedskopiering > Nulstilling til fabriksindstillinger) fra System-menuen.**

### **2. Vælg "Execute" (Udfør), og tryk på [**r**]-knappen for at starte initialisering.**

Der vises en meddelelse, som angiver, at handlingen er fuldført, og instrumentet genstartes derefter.

### **Alternative metoder til nulstilling til fabriksindstillingerne**  Du kan også gendanne fabriksindstillingerne via følgende metode. Tryk på [ $\bigcirc$ ]-kontakten (Standby/On), mens du holder den højeste tangent nede, for at tænde for strømmen.

<span id="page-29-2"></span>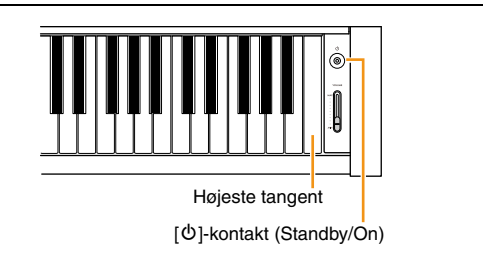

### **BEMÆRK**

Alle MIDI-melodier, der er gemt under "User" (Bruger), kan slettes via "File" > "Delete All" (Fil > Slet alle) i Song-menuen (Melodi). Du finder flere oplysninger under "[Styring af melodifilerne](#page-11-2)" [\(side](#page-11-2) 12).

# <span id="page-30-2"></span><span id="page-30-1"></span><span id="page-30-0"></span>**Indstilling af trådløst LAN (Wi-Fi)**

Hvis du vil slutte dette instrument til en smartenhed via trådløst LAN (Wi-Fi), skal du bruge den trådløse USB LAN-adapter UD-WL01, som sælges separat.

### **OBS!**

**Tilslut ikke dette produkt direkte til offentlig Wi-Fi og/eller internettjeneste. Produktet må kun forbindes med internettet gennem en router med effektiv adgangskodebeskyttelse. Kontakt producenten af din router for at få oplysninger om den bedste sikkerhedspraksis.**

### **BEMÆRK**

Den trådløse USB LAN-adapter (UD-WL01) er muligvis ikke tilgængelig afhængigt af dit område.

### **1. Slut den trådløse USB LAN-adapter UD-WL01 til USB [TO DEVICE]-stikket på instrumentet.**

**2. Vælg tilslutningstilstanden via "Utility" > "Wireless LAN Option" > "Wireless LAN Mode" (Hjælpeprogram > Muligheder for trådløst LAN > Tilstand for trådløst LAN) i System-menuen.**

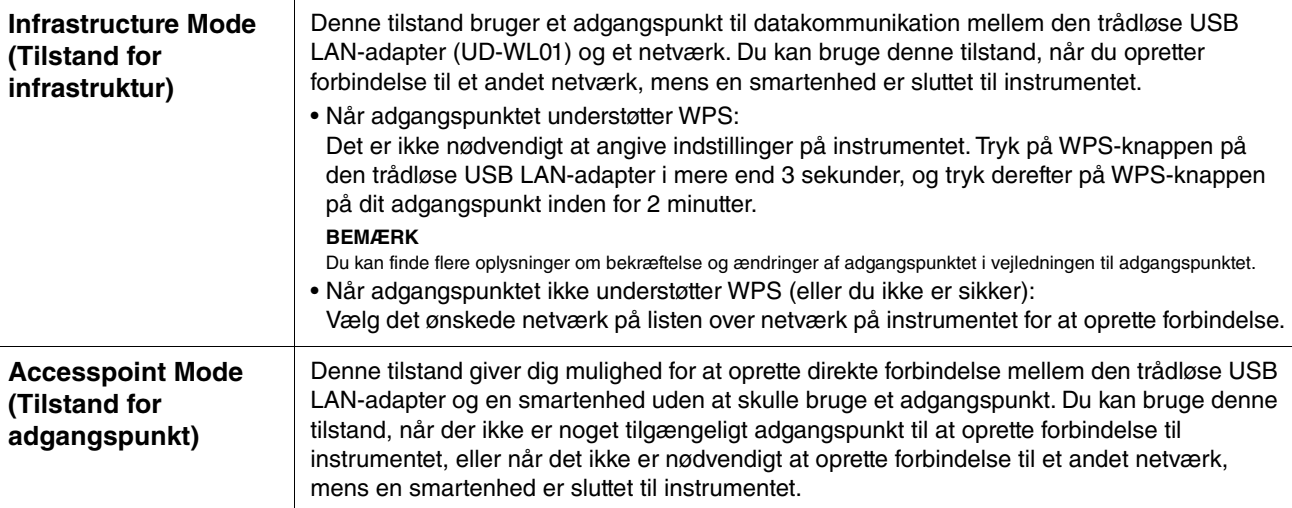

## **3. Angiv de nødvendige indstillinger under "Utility" > "Wireless LAN" (Hjælpeprogram > Trådløst LAN) i System-menuen.**

De viste parametre på displayet varierer mellem "Infrastructure Mode" (Tilstand for infrastruktur) og "Accesspoint Mode" (Adgangspunkt). Du kan finde oplysninger om tilstanden for infrastruktur herunder og om tilstanden for adgangspunkt på [side](#page-31-0) 32.

### **• For Tilstand for infrastruktur:**

Vælg det ønskede netværk på listen under "Select Network" (Vælg netværk). Hvis du vil oprette forbindelse til et netværk, der ikke vises på listen, skal du vælge "Other" (Andet) nederst på listen. Når du vælger "Other" (Andet), skal du angive indstillingerne for SSID, sikkerhed og adgangskode og derefter vælge "Connect" (Tilslut) for at udføre handlingen.

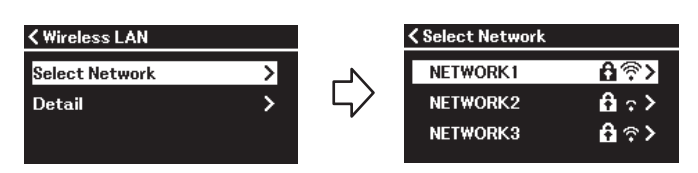

Vend tilbage til "Wireless LAN"-displayet (Trådløst LAN), og angiv "Detail"-indstillinger (Detaljer) efter behov. Når du har angivet indstillingerne på "Detail"-displayet (Detaljer), skal du sørge for at gemme dem ved at trykke på "Save" (Gem).

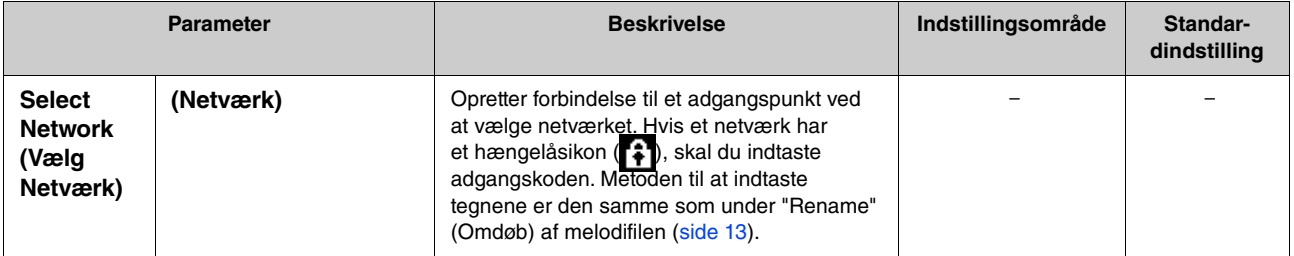

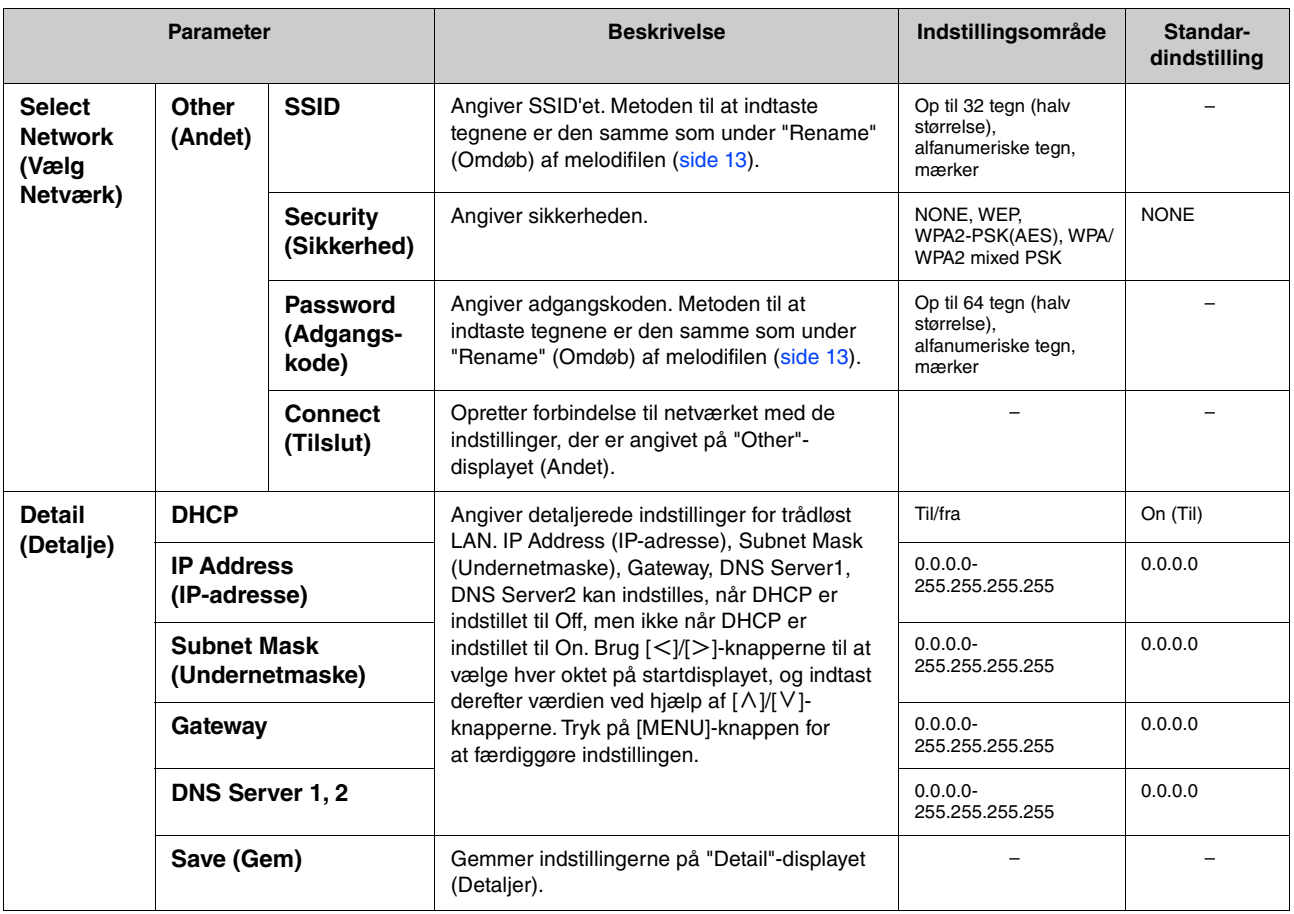

### <span id="page-31-0"></span>**• For Tilstand for adgangspunkt:**

Angiv indstillingerne for SSID, Sikkerhed, adgangskode og kanal for at bruge instrumentet som et adgangspunkt. Når du har angivet indstillingerne på dette display, skal du sørge for at gemme dem ved at trykke på "Save" (Gem).

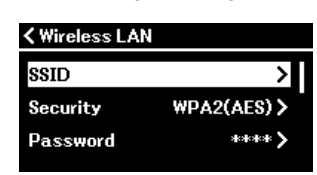

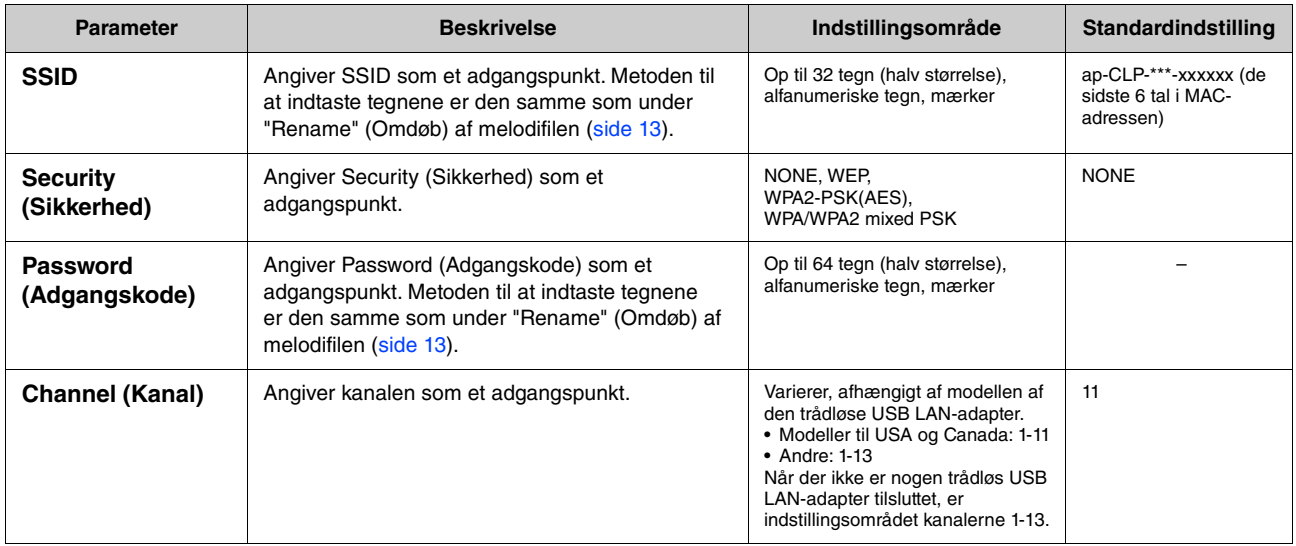

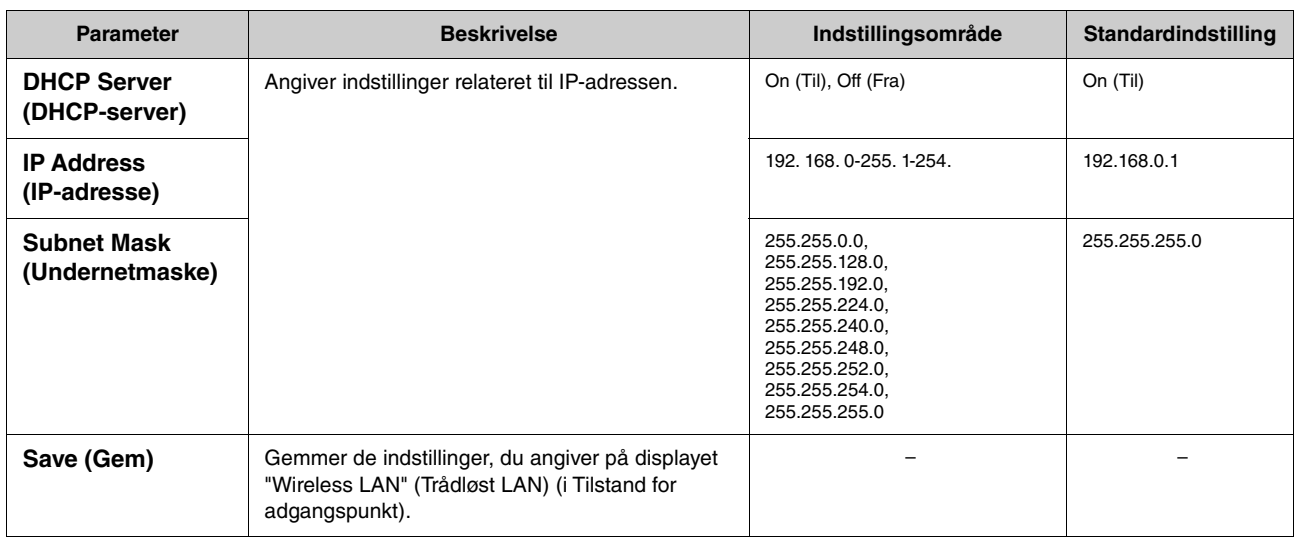

# <span id="page-33-0"></span>**Indeks**

## **A**

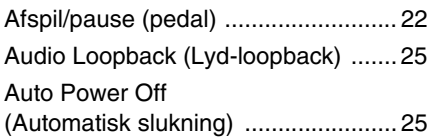

## **B**

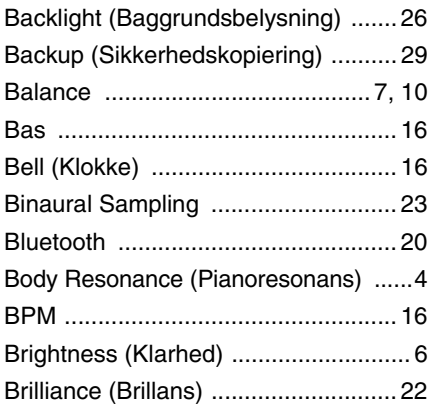

## **C**

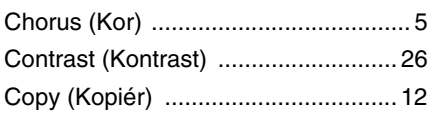

## **D**

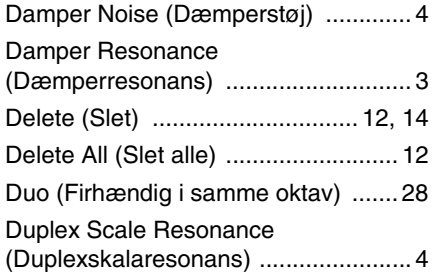

## **E**

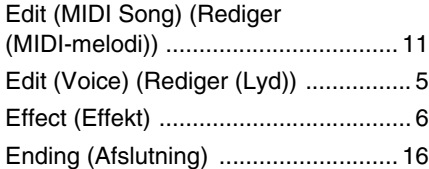

## **F**

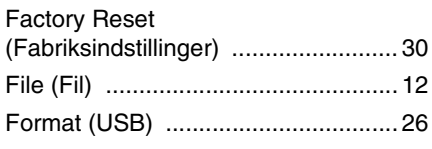

## **G**

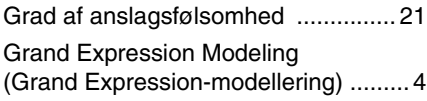

## **H**

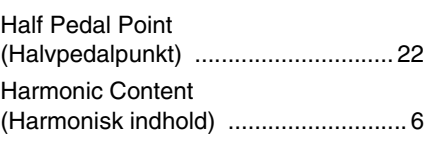

## **I**

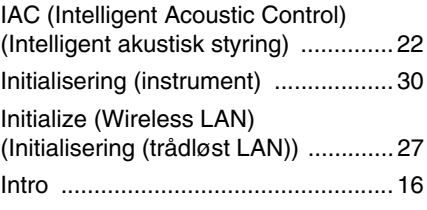

## **L**

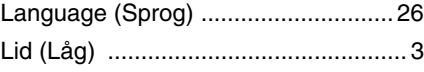

## **M**

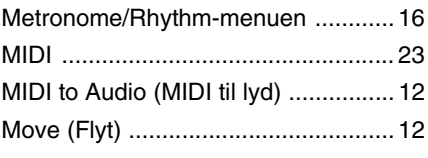

## **O**

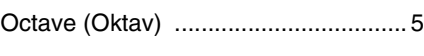

## **P**

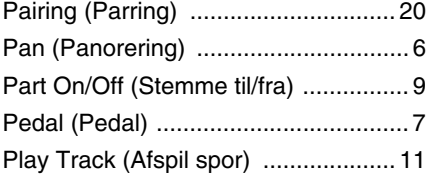

## **Q**

[Quantize \(Kvantisering\) .................... 13](#page-12-3) [Quick Play \(Hurtig afspilning\) ........... 11](#page-10-4)

## **R**

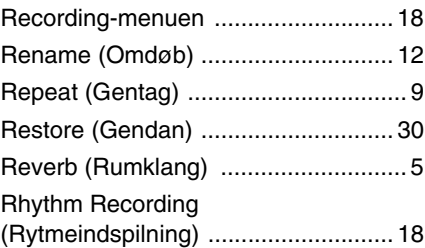

### **S**

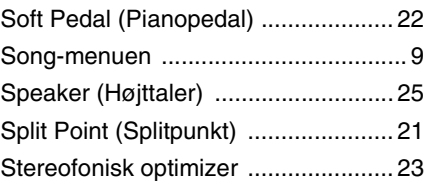

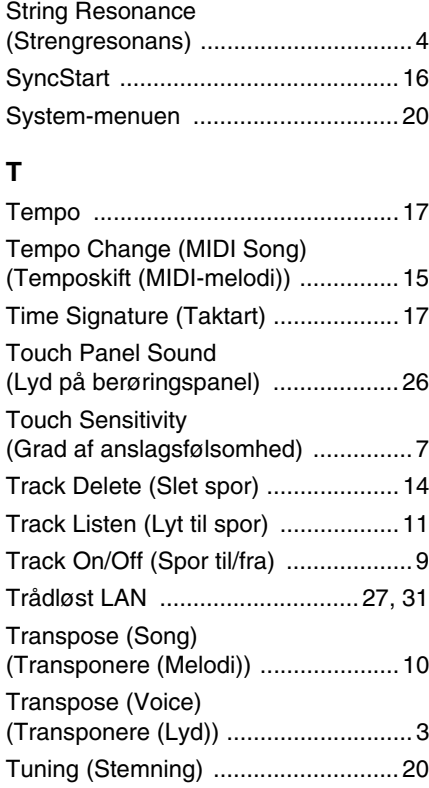

## **U**

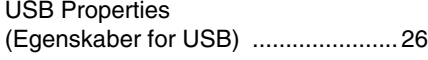

## **V**

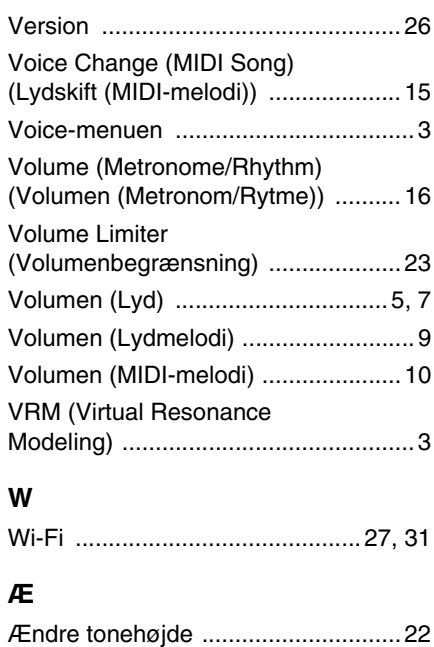

© 2024 Yamaha Corporation Published 04/2024 MV-A0